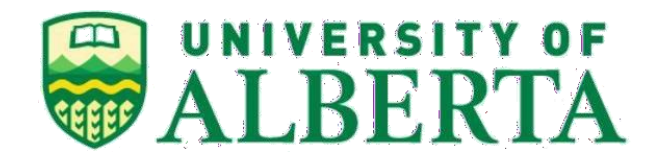

## **Master of Science in Internetworking**

## **Department of Electrical and Computer Engineering**

**Project Title:**

## **Optimized Data pipeline between Google Cloud Platform (GCP) and on-premises**

**Supervisor:** 

**Ali Tizghadam** 

**(Principal Technology Architect -TELUS)**

**Provided By:** 

**Sarwar Sulthana** 

**Fall 2021 – Winter 2022**

# <span id="page-1-0"></span>Contents

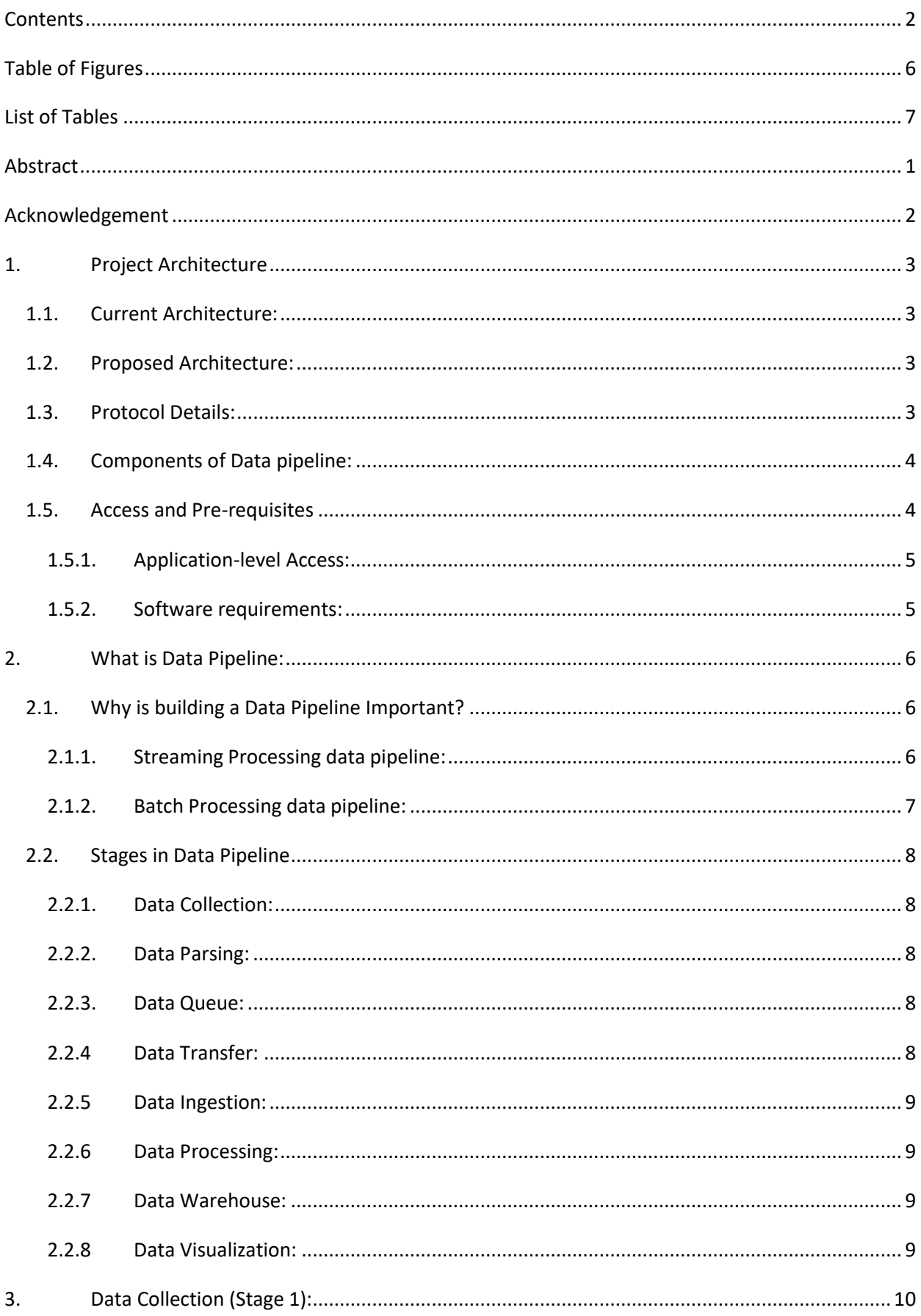

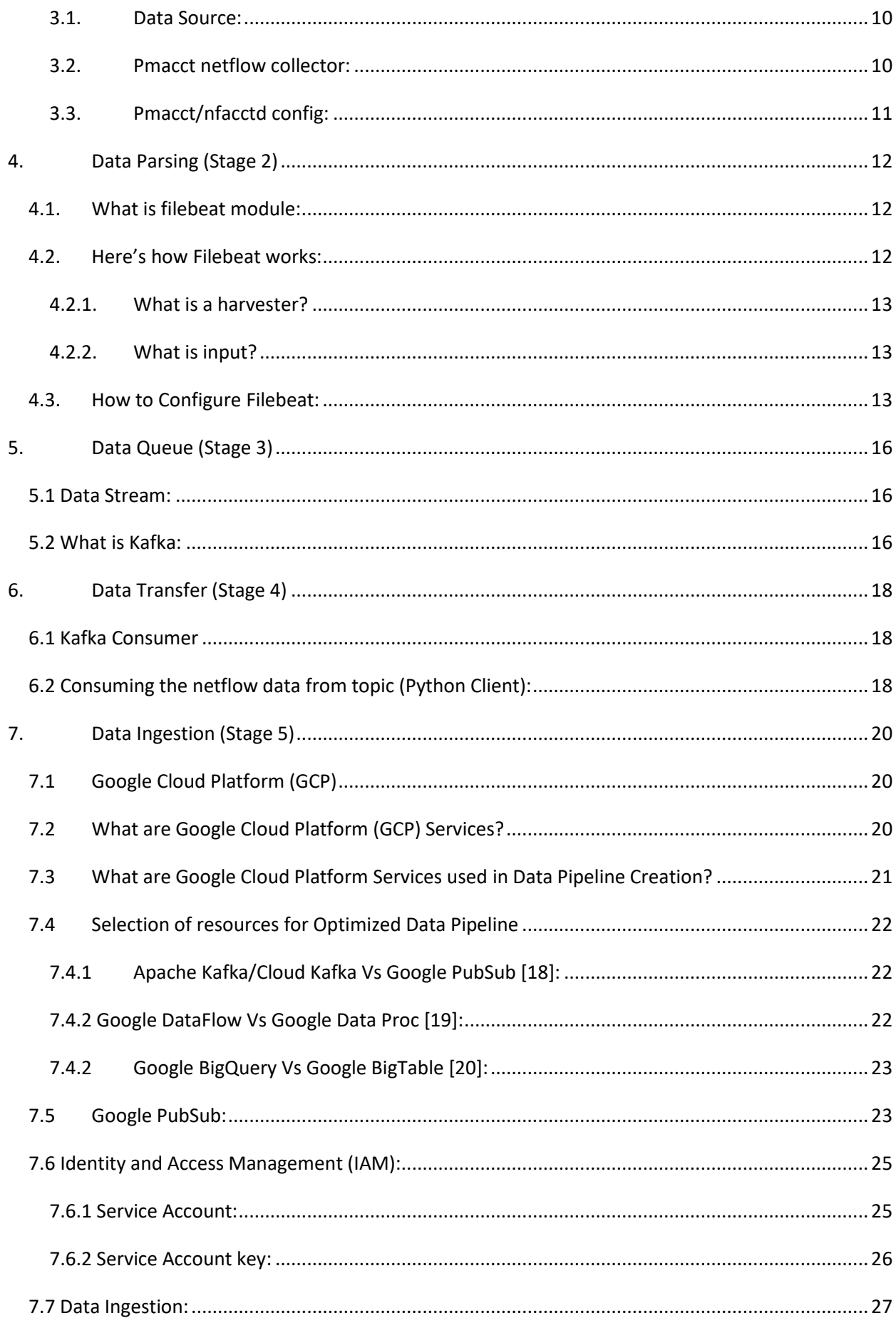

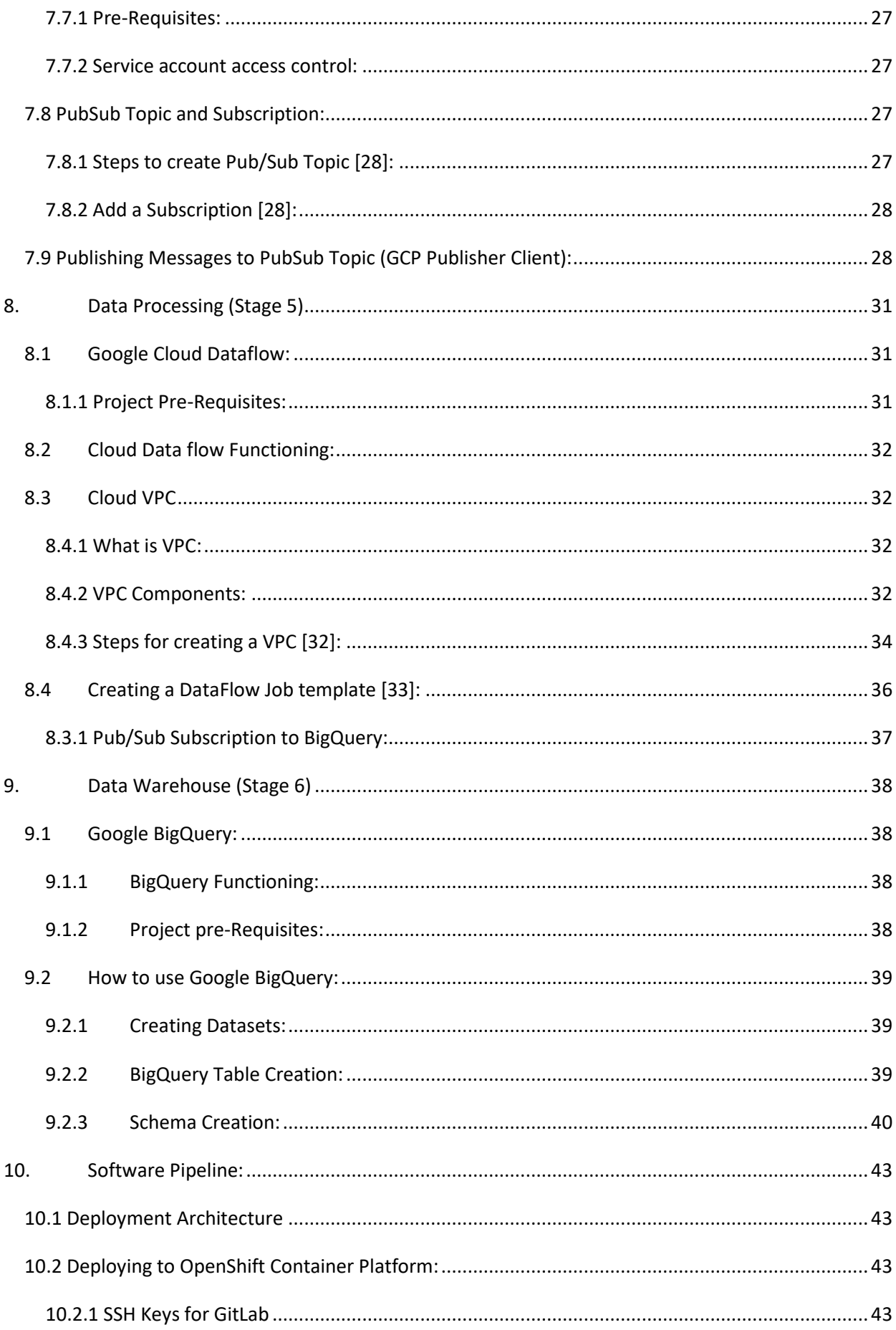

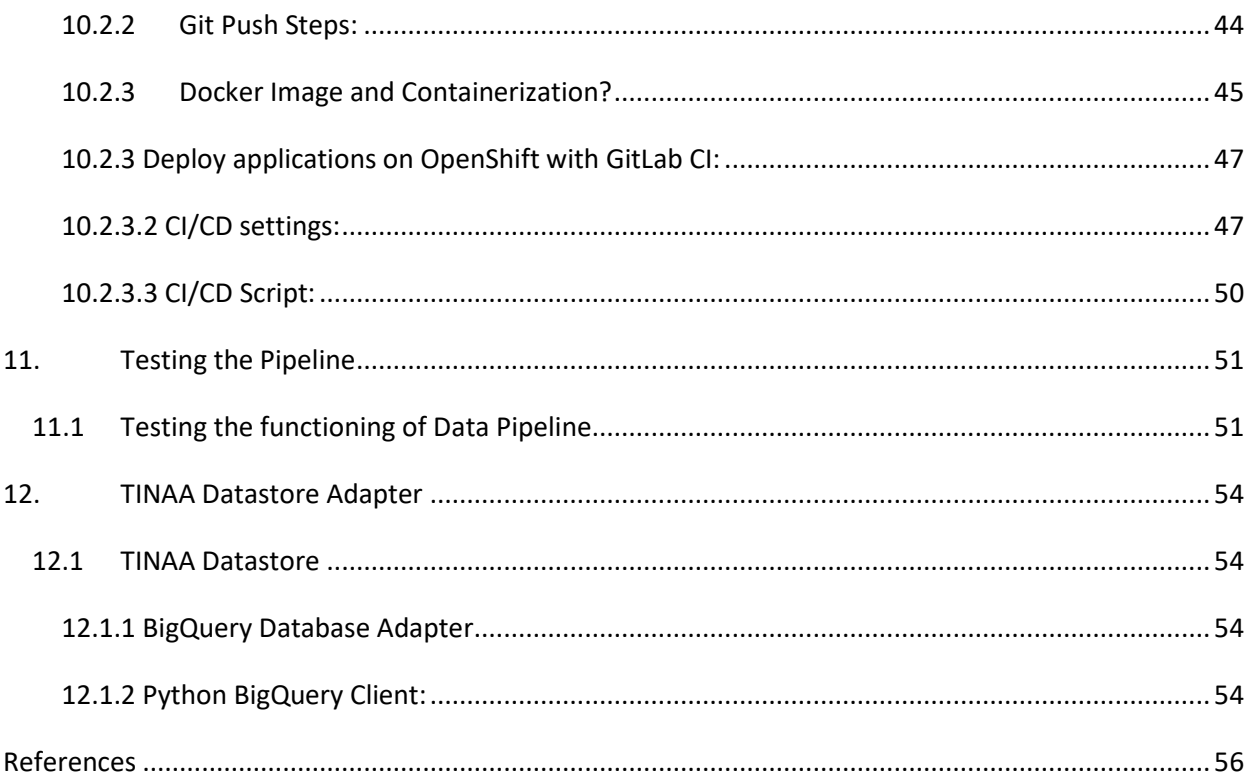

# <span id="page-5-0"></span>**Table of Figures**

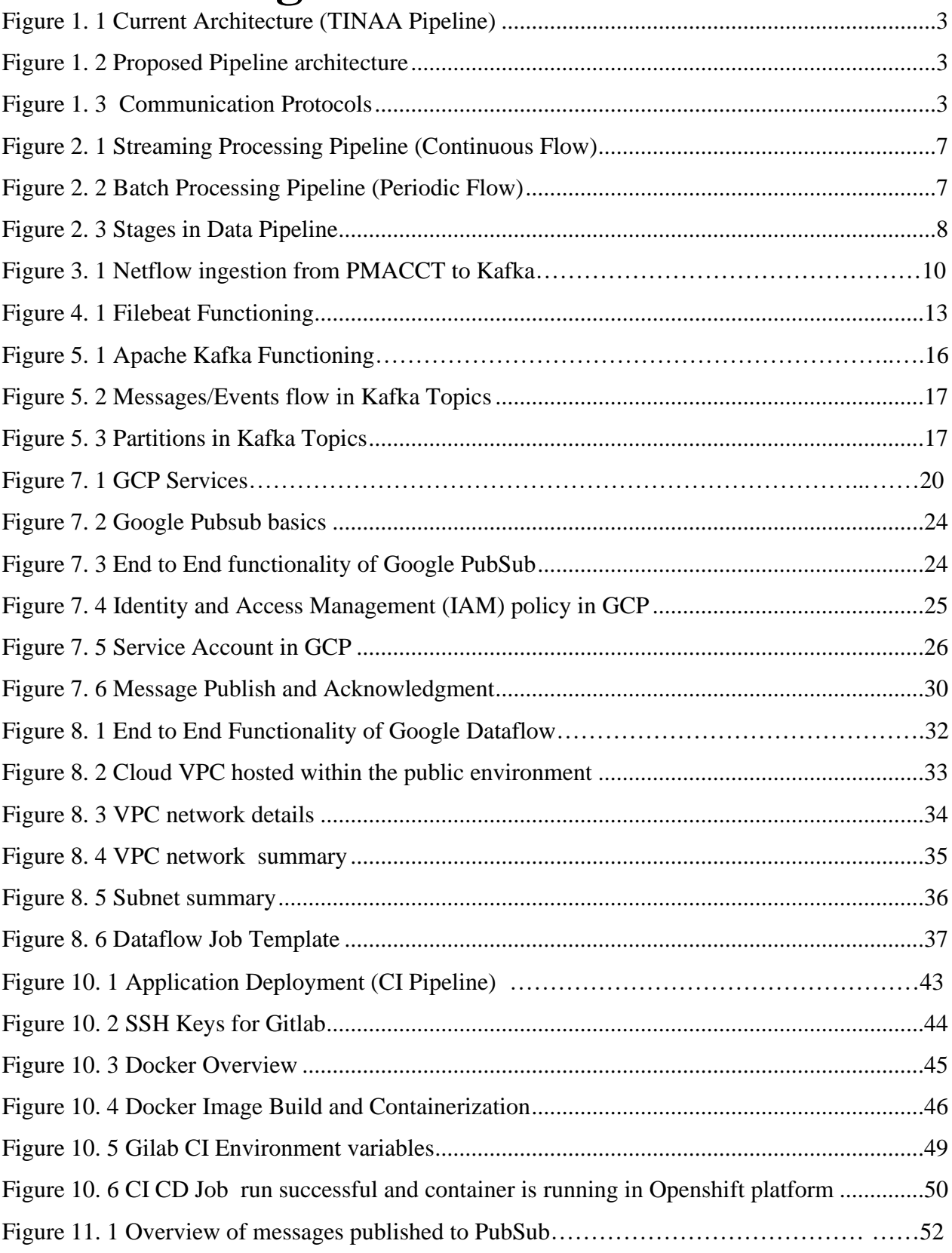

## <span id="page-6-0"></span>**List of Tables**

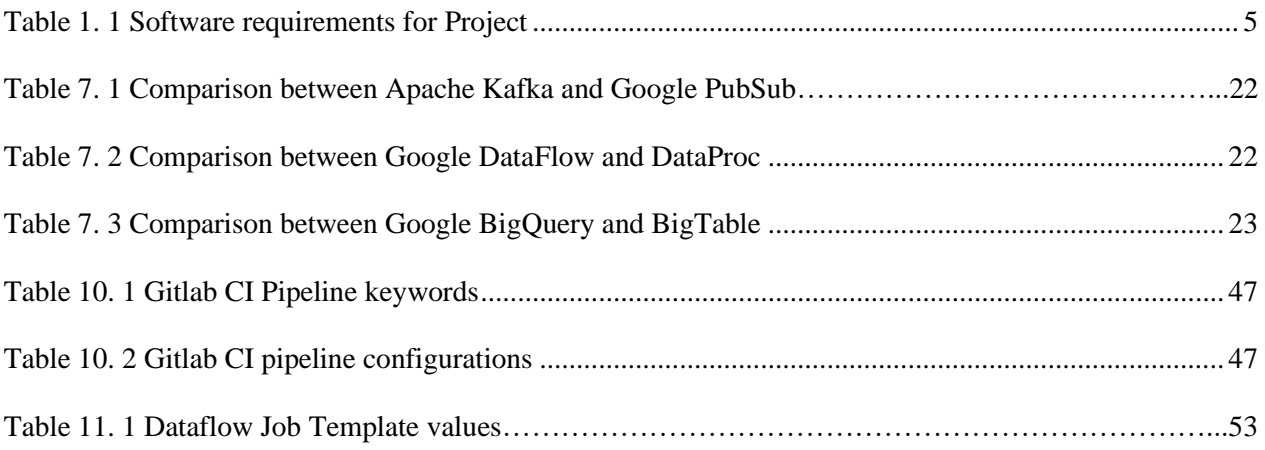

# <span id="page-7-0"></span>**Abstract**

## **Project Objective:**

Create a data pipeline that would run parallel with an existing private cloud pipeline to extract data from an on-premises network. Then transform, store it using managed Google Cloud Platform (GCP) services and finally read the data from the TINAA datastore application.

TINAA program (TELUS Intelligent Network Analytics & Automation) has an existing data pipeline in their private cloud infrastructure. In this pipeline, the NetFlow records get collected at PMACCT (open source NetFlow collector), then processed using Spark, and then published to an internal Elasticsearch database.

Now, using the Google Cloud Platform (GCP) offered by Google to provide reliable and highperformance cloud services, we have developed an optimum and scalable data pipeline as shown below.

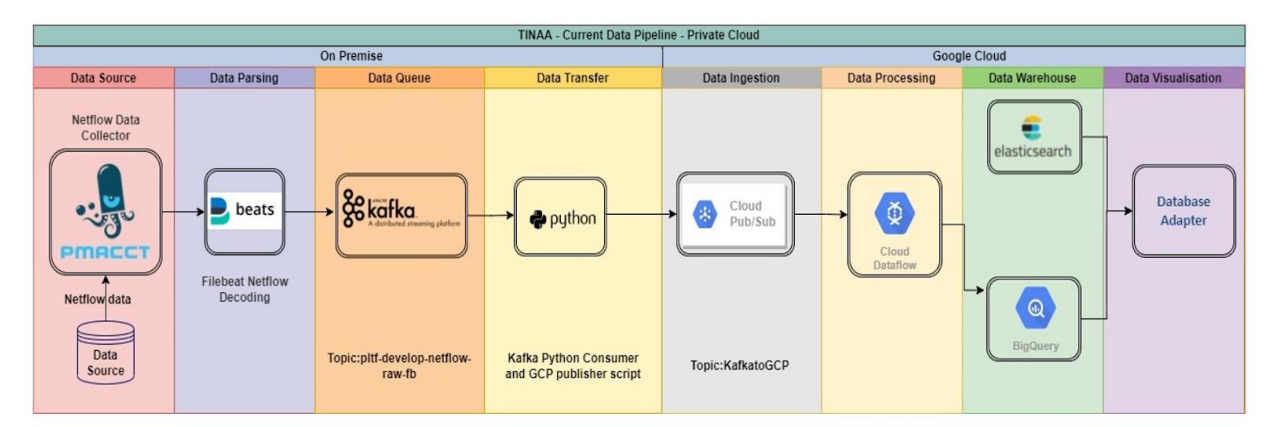

- 1. Firstly, we run a python based docker container to extract the data by subscribing to an existing Kafka topic. This data is then published to GCP PubSub Topic.
- 2. Secondly, we modernized the data pipeline using managed GCP services.
	- Google PubSub Asynchronous messaging service to stream the NetFlow data.
	- Google DataFlow Fully managed streaming analytics service to stream the NetFlow data from GCP PubSub to BigQuery table.
	- Google BigQuery Serverless, cost-effective and multi-cloud data warehouse to store the NetFlow data.
- 3. Finally, we consumed the data stored in BigQuery using a custom database adapter interface from TINAA datastore service applications.

# <span id="page-8-0"></span>**Acknowledgement**

I would like to thank the following people, without whom I would not have completed this Capstone project.

I would like to express my sincere gratitude to my mentor, *Prof. Ali Tizghadam***,** for his extensive support and guidance, with which I was able to complete this capstone project successfully. His reviews and suggestions were a real inspiration for me in completing this project.

I owe my profound gratitude to our Program director *Dr. Mike MacGregor* who gave me this wonderful opportunity to experience this project.

The outcome of this project required a lot of guidance and assistance from TELUS team members reporting Ali. I would like to thank them for their co-operation in providing all the necessary information regarding the project and helping me with their skills.

# <span id="page-9-0"></span>**1. Project Architecture**

## <span id="page-9-1"></span>**1.1. Current Architecture:**

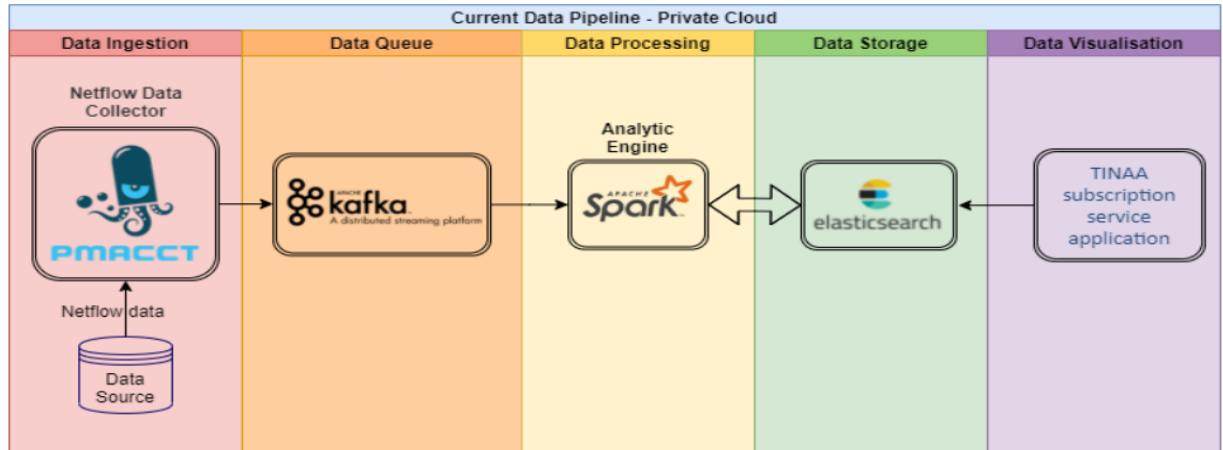

Figure 1. 1 Current Architecture (TINAA Pipeline)

## <span id="page-9-4"></span><span id="page-9-2"></span>**1.2. Proposed Architecture:**

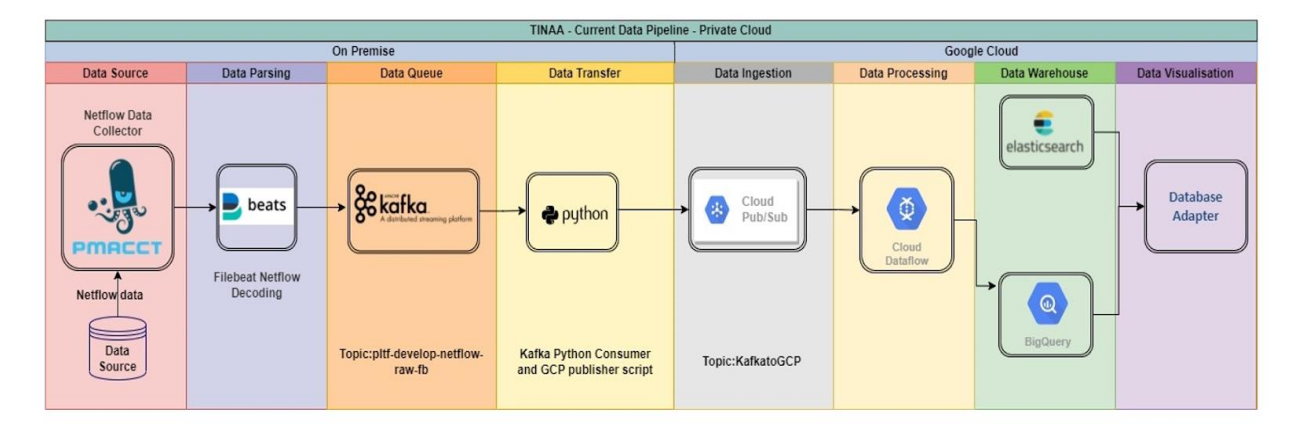

Figure 1. 2 Proposed Pipeline architecture

## <span id="page-9-5"></span><span id="page-9-3"></span>**1.3. Protocol Details:**

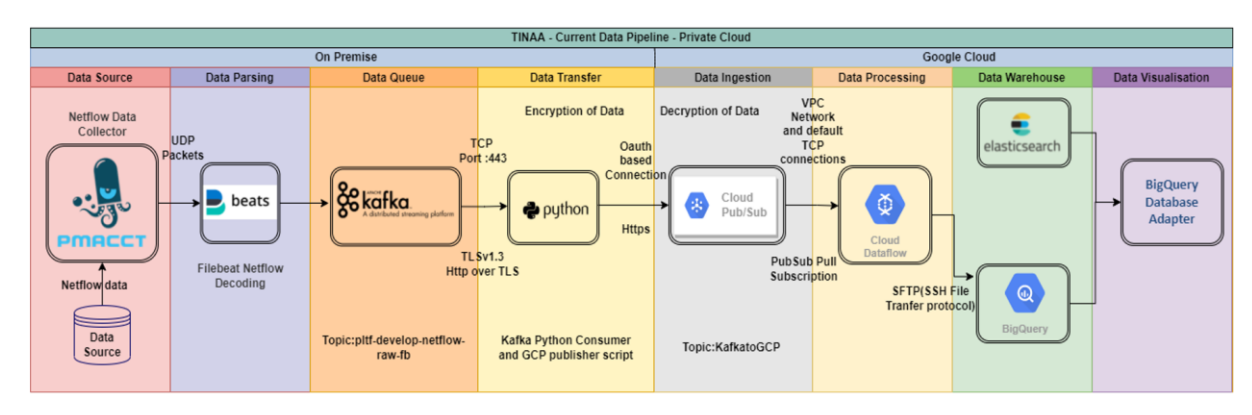

<span id="page-9-6"></span>Figure 1. 3 Communication Protocols

## <span id="page-10-0"></span>**1.4. Components of Data pipeline:**

**Data Source:** Source that generates/ingest Netflow data into PMACCT.

**PMACCT:** A set of passive network monitoring tools to measure, account, classify, aggregate and export IPv4 and IPv6 traffic

**Filebeat:** It is a lightweight, efficient, relatively easy to use shipper for forwarding and centralizing log data. It is generally used for gathering, parsing, and saving logs.

**Apache Kafka:** Open-source distributed event streaming platform used for high-performance data pipelines, streaming analytics, data integrations

**Elasticsearch:** A distributed, free, open search and analytics engine for all types of data.

**Docker:** Docker is a software platform that allows you to build, test, and deploy applications quickly. Docker packages software into standardized units called containers that have everything the software needs to run.

**Cloud PubSub:** Google Pub/Sub is a fully managed real-time messaging service that allows you to send and receive messages between independent applications

**Cloud DataProc:** Fully managed and highly scalable service for running Apache Spark.

**Cloud DataFlow:** Fully managed streaming analytics service that minimizes latency, processing time, and cost through autoscaling and batch processing

**Cloud Big Query:** BigQuery is Google's fully managed enterprise data warehouse that helps you manage and analyze your data. It is a serverless cloud storage platform for large datasets.

**BigTable Plugin:** An interface to TINAA subscription service application to be able to read data from BigTable and test it.

## <span id="page-10-1"></span>**1.5. Access and Pre-requisites**

Request Access for TELUS Lab VPN

- 1. **Pulse Secure VPN:** To access TELUS Lab environment.
- 2. **Cisco AnyConnect:** to access TELUS Network.

Access is two types

- 1. **XID:** For Staff access
- 2. **VID:** For Vendor access

#### <span id="page-11-0"></span>**1.5.1. Application-level Access:**

- 1. **GitLab:** To access Gitlab on Lab environment connect to Lab VPN→ Provide XID credentials→ Create a project (ensure you have Maintainer role)
- 2. **OpenShift Container Platform:** Project access (Developer Access)
- 3. **Kafka Web Server:** Toll Environment (Access to the Topic with netflow records)
- 4. **Google Cloud Platform:** Enable required Cloud resources
	- a. Google PubSub: (PubSub Admin role)
	- b. Cloud DataFlow:
	- c. BigQuery: (BigQuery Admin role)
- 5. **TINAA google project access**

### **1.5.2. Software requirements:**

<span id="page-11-1"></span>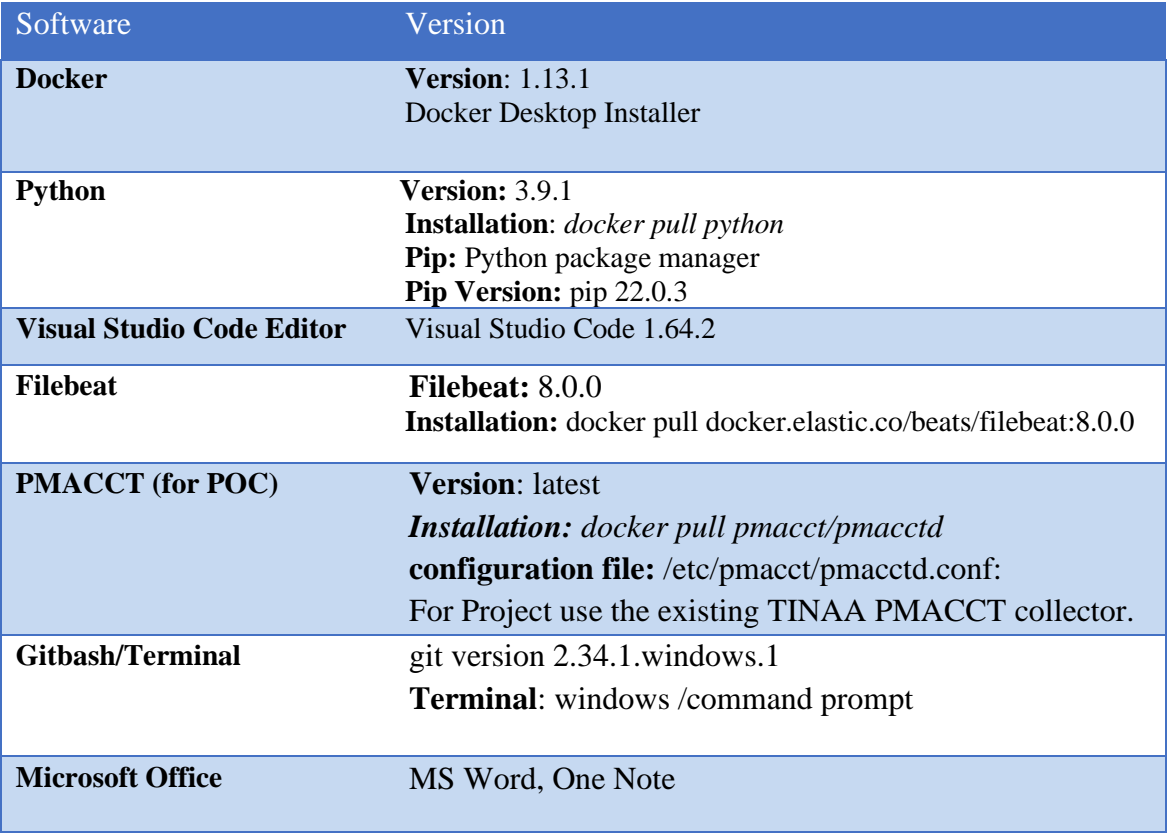

<span id="page-11-2"></span>Table 1. 1 Software requirements for Project

# <span id="page-12-0"></span>**2. What is Data Pipeline:**

A data pipeline is a set of tools and processes used to automate the movement and transformation of data between a source system and a target repository.

Source systems often have different methods of processing and storing data than target systems. It is a set of actions that ingest raw data from disparate sources and move the data to a destination for storage and analysis. More specially, a data pipeline is an end-to-end process to ingest, process, prepare, transform, and enrich structured, unstructured, and semistructured data in a governed manner [1] .

Therefore, data pipeline software automates the process of extracting data from many disparate source systems, transforming, combining, and validating that data, and loading it into the target repository.

## <span id="page-12-1"></span>**2.1. Why is building a Data Pipeline Important?**

Deploying the data pipeline will help companies build and manage workloads in the cloud efficiently. Organizations can improve data quality, connect to diverse data sources, ingest structured and unstructured data into cloud data lake, and manage complex multi-cloud environments [2].

Data Pipelines are categorized based on customer use cases.

<span id="page-12-2"></span>There are two types of data pipelines [3]:

## **2.1.1. Streaming Processing data pipeline:**

Streaming data pipelines are used when the analytics, application or business process requires continually flowing and updating data. Instead of loading data in batches, streaming pipelines move data continuously in real-time from source to target.

• Data is sourced, manipulated, and loaded as soon as it's created.

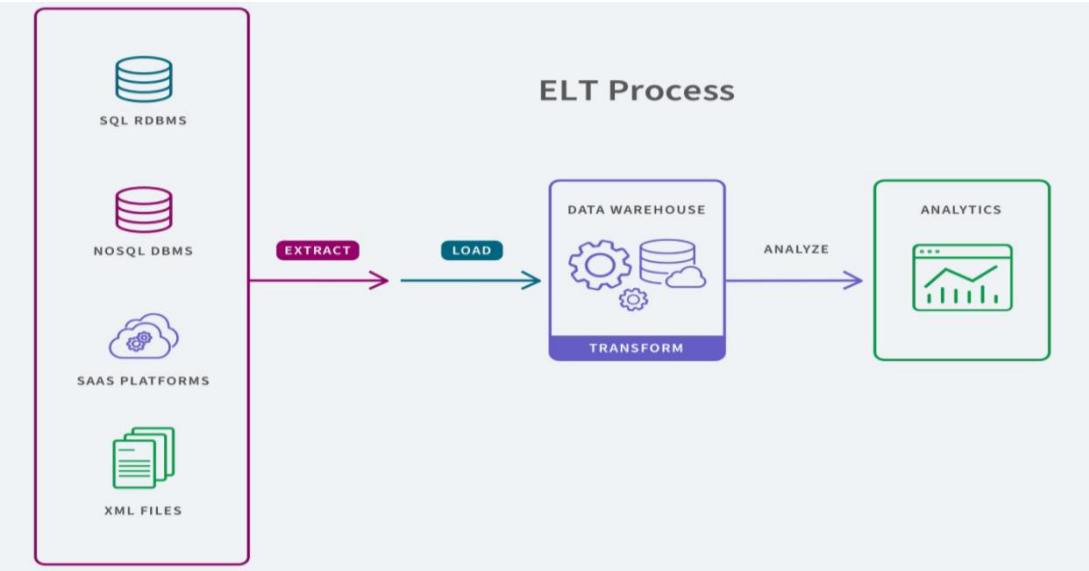

Figure 2. 1 Streaming Processing Pipeline (Continuous Flow)

## <span id="page-13-1"></span><span id="page-13-0"></span>**2.1.2. Batch Processing data pipeline:**

Historical data is typically used in BI and data analytics to explore, analyze, and gain insights on activities and information that has happened in the past. Therefore, traditional batch processing where data is periodically extracted, transformed, and loaded to a target system is sufficient. These batches can either be scheduled to occur automatically, can be triggered by a user query or by an application. Batch processing enables complex analysis of large datasets [3].

• Source data is collected periodically and sent to the destination system.

Figure 2. 2 Batch Processing Pipeline (Periodic Flow)

<span id="page-13-2"></span>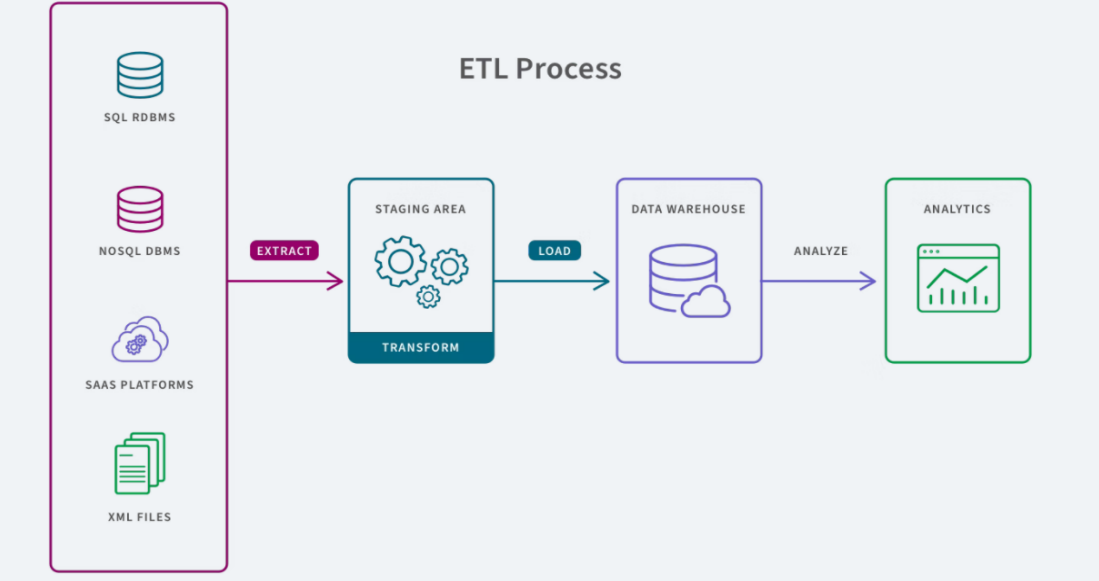

**NOTE: In this project we are streaming continuous Netflow records from Kafka to google cloud for real-time processing and analytics. So, we are creating a streaming data pipeline**

## <span id="page-14-0"></span>**2.2. Stages in Data Pipeline**

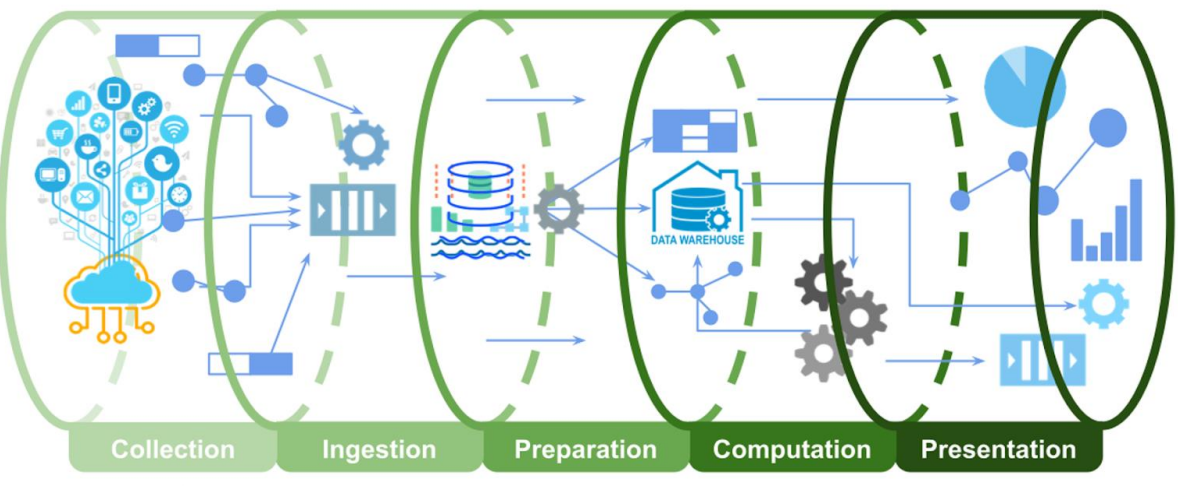

<span id="page-14-5"></span>Figure 2. 3 Stages in Data Pipeline

## <span id="page-14-1"></span>**2.2.1. Data Collection:**

This is the first stage of data pipeline, where the data is collected from source, formatted, or parsed appropriately, and ingested into the pipeline.

- 1. Source generates the Netflow Data, and it is sent to PMACCT (open source netflow collector).
- 2. The PMACCT collects all the Netflow data records and the raw Netflow streams are stored in Kafka topic (**pltf-develop-netflow-raw)**

## <span id="page-14-2"></span>**2.2.2. Data Parsing:**

In this stage the raw netflow UDP records from PMACCT, which are unencrypted, are decoded and parsed to JSON using the filebeat netflow codec module and the results are stored in the Kafka topic **(pltf-develop-netflow-raw-fb)**

## <span id="page-14-3"></span>**2.2.3. Data Queue:**

In this stage, messages decoded are stored in the Kafka topic(**pltf-develop-netflow-rawfb)**. When the PMACCT publishes NetFlow data to Kafka it will stream the events to its subscribers i.e., DataFlow and store the data in the GCP Destination (BigQuery).

## <span id="page-14-4"></span>**2.2.4 Data Transfer:**

Python Kafka Consumer client is created to subscribe to the Kafka Topic and consume the records from the topic.

### <span id="page-15-0"></span>**2.2.5 Data Ingestion:**

Stream of netflow records consumed by the Kafka consumer are now published to GCP PubSub topics for further processing. We have a python gcp-netflow-publisher, which publishes the netflow data from Kafka Topic to GCP PubSub Topic.

### <span id="page-15-1"></span>**2.2.6 Data Processing:**

At this stage, dataflow job is triggered to perform ETL operations. Data flow job moves the netflow records from PubSub Subscription to BigQuery Table.

### <span id="page-15-2"></span>**2.2.7 Data Warehouse:**

DataFlow job is triggered then netflow records are stored in GCP destination (BigQuery).

### <span id="page-15-3"></span>**2.2.8 Data Visualization:**

In this stage we have created a big query database adapter like the existing elastic database adapter. So, it can be consumed by any client application and end user will have a choice to consume the data from either Elastic or BigQuery.

# <span id="page-16-0"></span>**3. Data Collection (Stage 1):**

## <span id="page-16-1"></span>**3.1. Data Source:**

The netflow data is a protocol system that collects active IP network traffic as it flows in or out of an interface [4]

## <span id="page-16-2"></span>**3.2. Pmacct netflow collector:**

Pmacct is a small set of multi-purpose passive network monitoring tools. It can account, classify, aggregate, replicate and export forwarding-plane data, i.e., IPv4 and IPv6 traffic; collect and correlate control-plane data via BGP and BMP; collect and correlate RPKI data; collect infrastructure data via Streaming Telemetry [4].

## **3.2.1.Pmacct contains**

- **Pmacctd:** a probe, i.e., it collects packages and exports Ipfix/Netflow via a tool called nfprobe [5].
- **Nfacctd:** The flow is sent nfacctd, a collector for IPFIX/netflow that is part of the Pmacct suite [6].

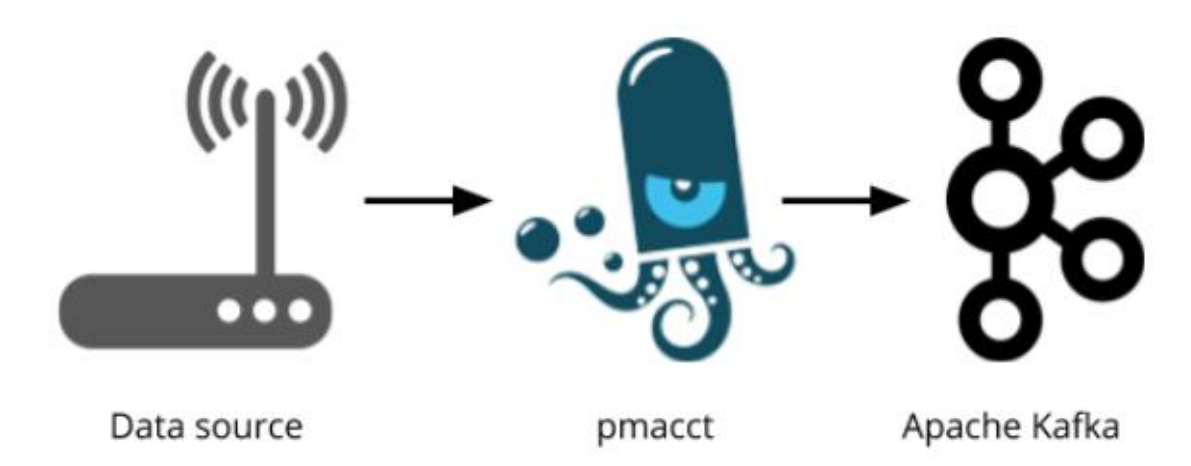

Figure 3. 1 Netflow ingestion from PMACCT to Kafka

<span id="page-16-3"></span>**In this project:** We want to use the nfacct daemon as collector and exporter to Kafka topic (**pltf-develop-netflow**) [7]. So, we need to configure that. We create a file called nfacctd.conf with the following content:

#### <span id="page-17-0"></span>**3.3. Pmacct/nfacctd config:**

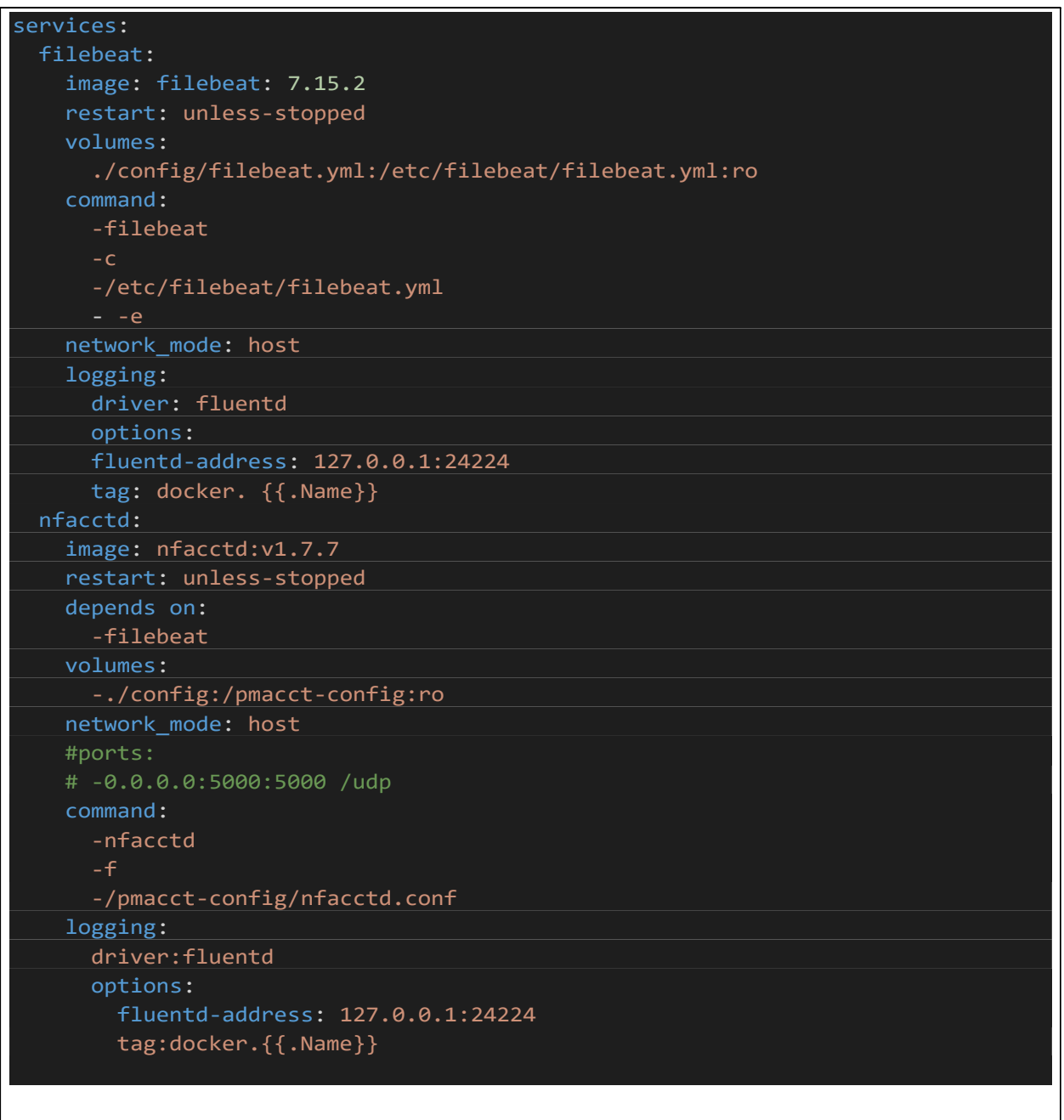

Configuration 3.1 Pmacct/Nfacctd Configuration

### **NOTE:**

We have set up the Pmacct/nfacctd config to collect the netflow records and export to Kafka topic (**pltf-develop-Netflow-raw**). This topic has the raw netflow records (UDP packets, which are not encrypted). The decoding of the raw data in the topic is done by Filebeat and the decoded data is published to another Kafka topic (**pltf-develop-Netflow-raw-fb**), which has JSON decoded netflow data.

# <span id="page-18-0"></span>**4. Data Parsing (Stage 2)**

## **Filebeat and netflow decoding**

Filebeat is a lightweight shipper for forwarding and centralizing log data. Installed as an agent on your servers, Filebeat monitors the log files or locations that you specify, collects log events, and forwards them either to [Elasticsearch](https://www.elastic.co/products/elasticsearch) or [Logstash](https://www.elastic.co/products/logstash) for indexing [8].

• Mainly used for analyzing the log files.

## <span id="page-18-1"></span>**4.1. What is filebeat module:**

Filebeat comes with interesting modules that simplify the collection, parsing, and visualization of common log formats down to a single command [9].

Filebeat Kafka module collects and parses the logs created by Kafka. In our project the raw netflow records in the topic are parsed by filebeat Kafka module.

## **Filebeat consists of two main components**:

- Inputs
- Harvesters.

These components work together to tail files and send events data to the output that you specify.

## <span id="page-18-2"></span>**4.2. Here's how Filebeat works:**

When you start Filebeat, it starts one or more inputs that look in the locations you've specified for log data. For each log that Filebeat locates, Filebeat starts a harvester [10]. Each harvester reads a single log for new content and sends the new log data to Filebeat, which aggregates the events and sends the aggregated data to the output that you've configured for Filebeat.

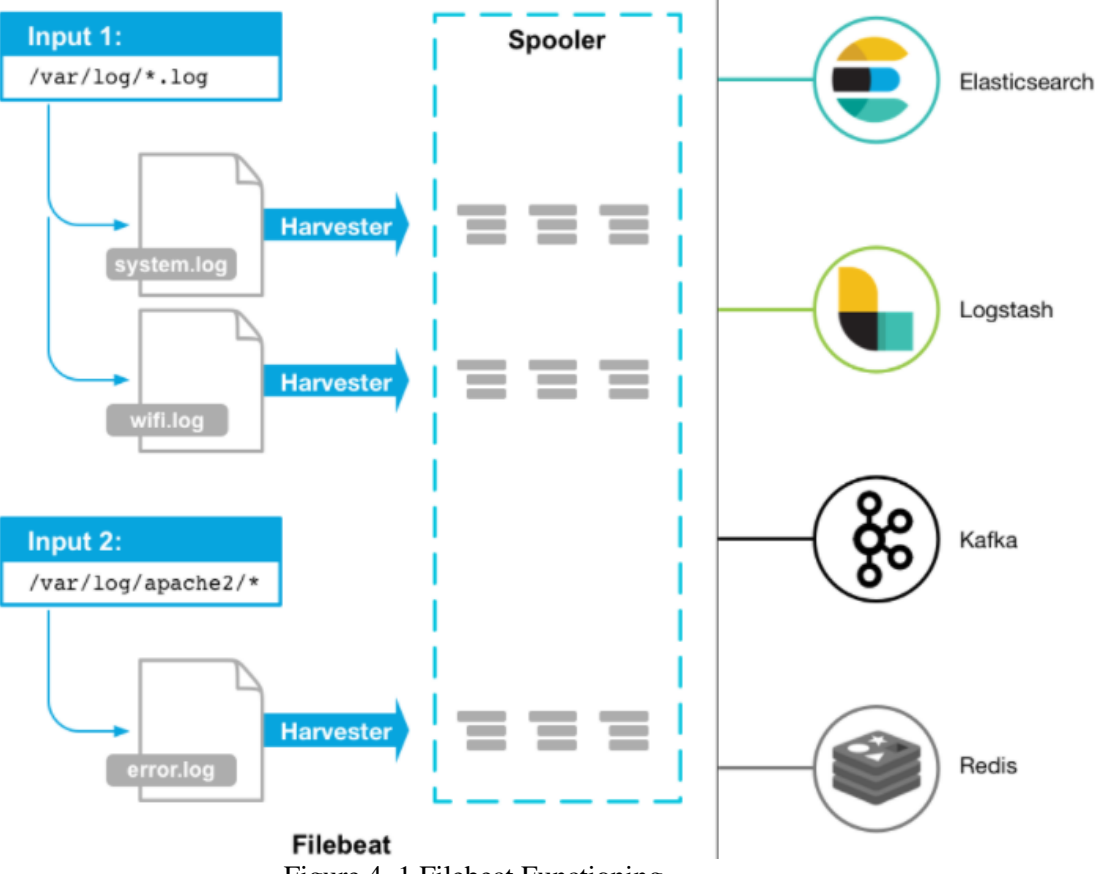

Figure 4. 1 Filebeat Functioning

## <span id="page-19-3"></span><span id="page-19-0"></span>**4.2.1. What is a harvester?**

A harvester is responsible for reading the content of a single file. The harvester reads each file, line by line, and sends the content to the output. One harvester is started for each file [10].

## <span id="page-19-1"></span>**4.2.2. What is input?**

An input is responsible for managing the harvesters and finding all sources to read from. If the input type is log, the input finds all files on the drive that match the defined glob paths and starts a harvester for each file [10].

## <span id="page-19-2"></span>**4.3. How to Configure Filebeat:**

Filebeat is relatively easy to configure, and they all follow the same configuration step. Filebeat is configured using a YAML configuration file [11].

## **4.3.1.Filebeat inputs:**

Filebeat inputs are responsible for locating specific files and applying basic processing to them. From this point, you can configure the path (or paths) to the file you want to track. Also, you can use additional configuration options such as the input type and the encoding used for reading the file, excluding, and including specific lines, adding custom fields and more [11].

**Input to Filebeat:** Netflow data is being sent as input on local host (127.0.0.1) and port (5050).

• **Filebeat Netflow Input for filbeat.conf.yml:**

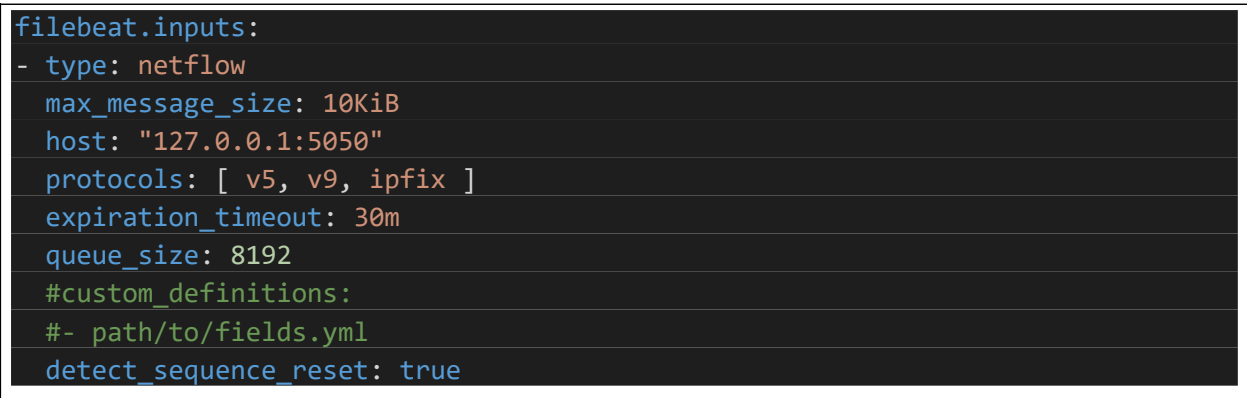

## **4.3.2.Filebeat outputs:**

Here you can define where the data is going to be shipped. Most often you will use the Logstash or Elasticsearch output types. If you define a Logstash instance you can have advanced processing and data enhancement. You can define multiple outputs and use a load balancing option to balance the forwarding of data [11].

**Filebeat Output:** The output is decoded JSON netflow data exported to Kafka topic(*pltfdevelop-Netflow-raw-fb)* using filebeat Codec module

Below figure is filebeat config that sends decoded data to Kafka topic **pltf-developnetflow-raw-fb**

**4.3.3. Filebeat Config (output) to decode the raw Netflow data:**

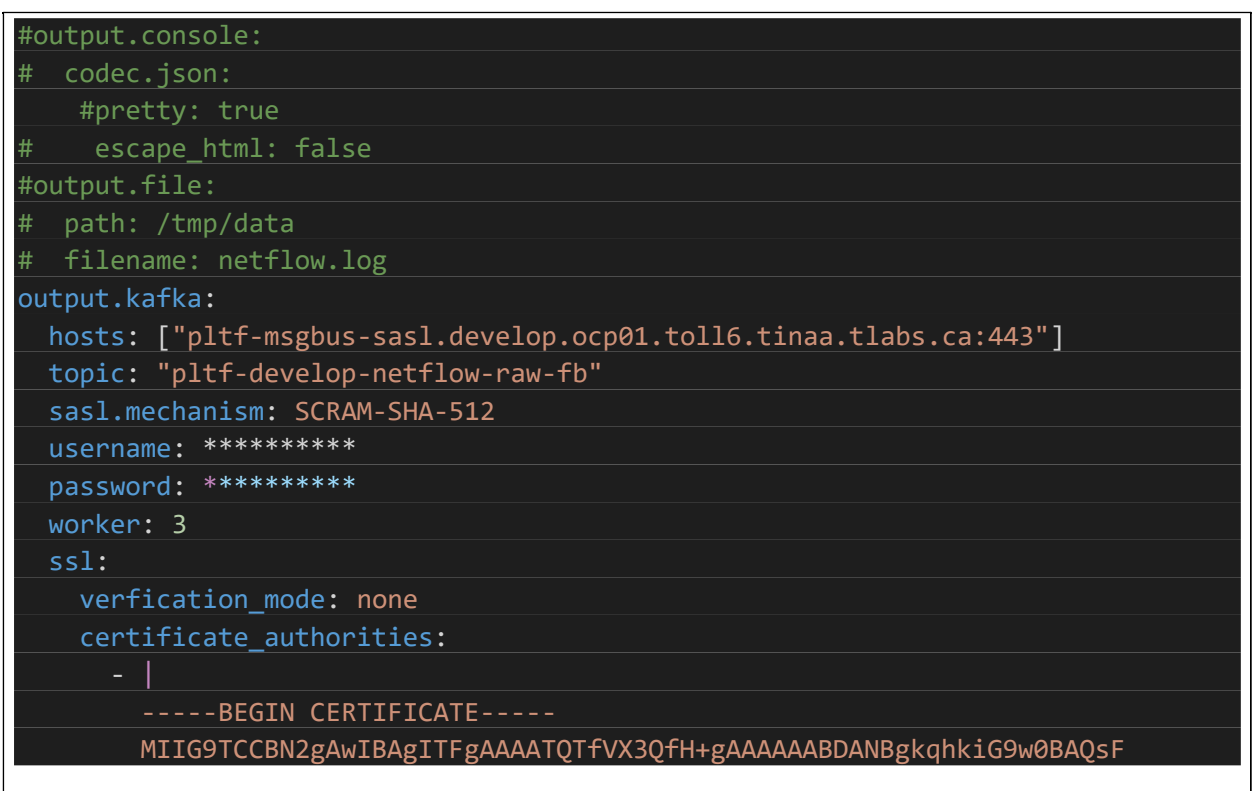

**NOTE**: Decoded Netflow data (JSON format) is accumulated on Kafka topic using Filebeat.

# <span id="page-22-0"></span>**5. Data Queue (Stage 3)**

## <span id="page-22-1"></span>**5.1 Data Stream:**

A data stream is a set of events generated from different data sources at irregular intervals. They always travel from one system to another system, carrying the state changes that happened. An event stream represents related events in motion [12]. These events are immutable and never stay in one place

**In Project:** Data Stream = Netflow records (from PMACCT to Big Query)

## <span id="page-22-2"></span>**5.2 What is Kafka:**

**Kafka**: Apache Kafka is a highly scalable and distributed platform for creating and processing streams in real-time. It is a publishing-subscribe messaging system that maintains messages is partitioned and replicated topics [12].

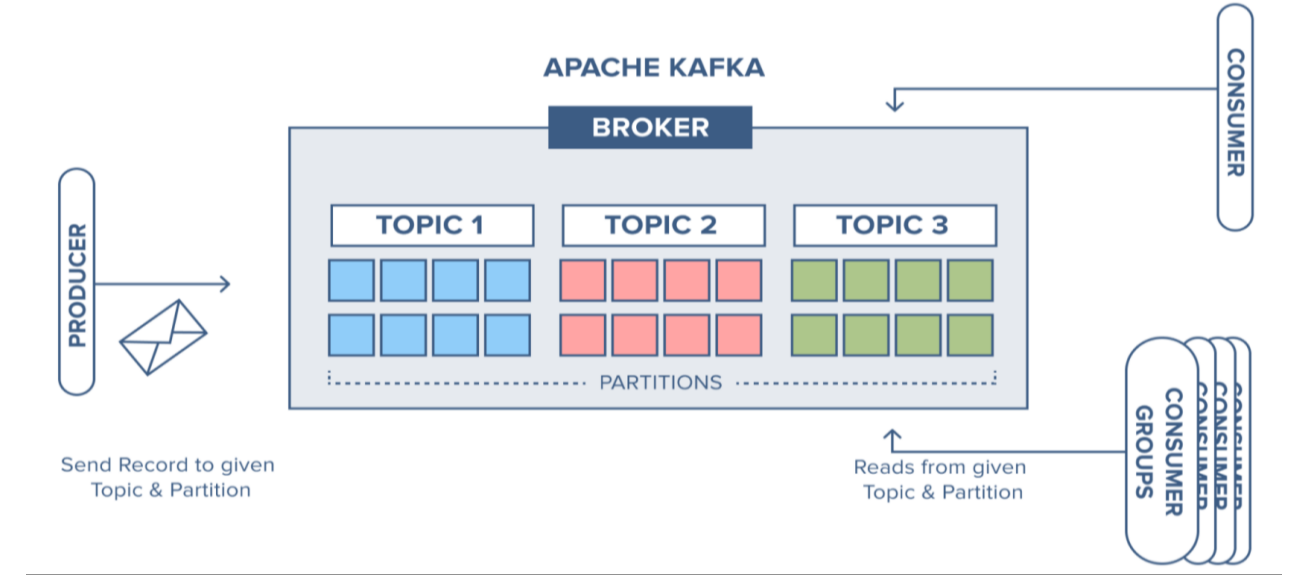

Figure 5. 1Apache Kafka Functioning

<span id="page-22-3"></span>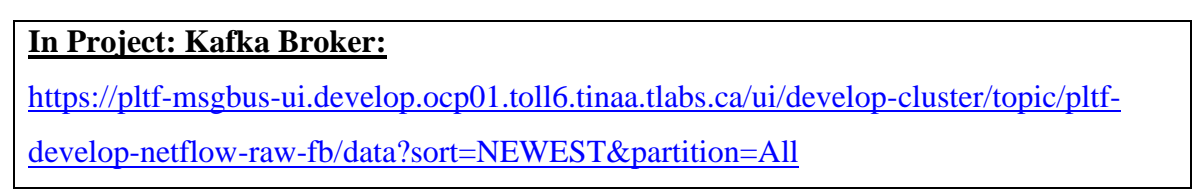

**Topics:** They are the logs that receive data from the producers and store them across their partitions. When an event stream enters Kafka, it is persisted as a topic. In other words, a topic is a stream at rest. Topics are the central concept in Kafka that decouples producers and consumers [12].

## **Project Topics: Raw Netflow Topic:** pltf-develop-netflow-raw **Decoded Netflow Topic:** pltf-develop-netflow-raw-fb  $Flow$  of events Kafka In Kafka, a topic represents<br>a materialized event stream.<br>In other words, a stream at rest. Orders Topic order events stream Shipments Topic event vent event event  $\geq$ Notifications Topic Votification events stre eventdrivenutopia.com

How events, streams, and topics play together in Kafka

Figure 5. 2 Messages/Events flow in Kafka Topics

<span id="page-23-0"></span>**Partitions:** Kafka's topics are divided into several partitions. It is the smallest storage unit that holds a subset of records owned by a topic. Each partition is a single log file where records are written to it in an append-only fashion [12].

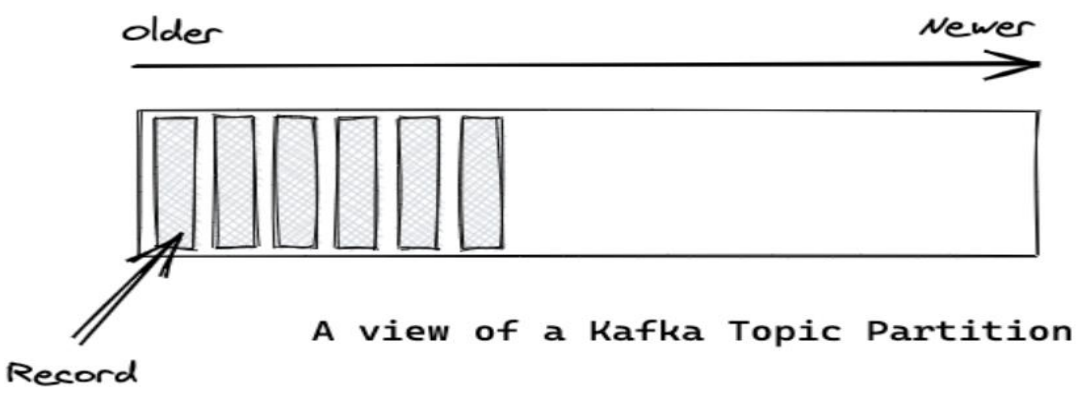

Figure 5. 3 Partitions in Kafka Topics

<span id="page-23-1"></span>**Consumer Groups:** Kafka also has the concept of consumer groups where several consumers are grouped to consume a given topic [12].

**In our scenario:** The NetFlow data collected at PMACCT, decoded by Filebeat, and is stored in Kafka Topic.

# <span id="page-24-0"></span>**6. Data Transfer (Stage 4)**

## <span id="page-24-1"></span>**6.1 Kafka Consumer**

Now the netflow records are streaming in the Kafka Topic**: 'pltf-develop-netflow-raw-fb'** In this stage we have a Kafka Consumer Python Client, which is subscribing to the topic and consuming all the netflow records. This consumer consumes netflow records from a Kafka Cluster [13].

## **Technical specifications for Python Consumer Client:**

- a) Programming language: Python
- b) Version: 3.7.1
- c) Installed Libraries: JSON, Kafka Consumer
- d) Import Libraries:
	- pip install kafka-python
	- pip install json

**Kafka Consumer:** Consumers read the messages of a set of partitions of a topic of their choice at their own place. A single topic can be consumed by multiple consumers in parallel.

**Reading records:** Unlike the other pub/sub implementations, kafka doesn't push messages to consumers. Instead, consumers have to pull messages off Kafka topic partitions. A consumer connects to a partition in a broker, reads the messages in order in which they were written [14].

## <span id="page-24-2"></span>**6.2 Consuming the netflow data from topic (Python Client):**

**Kafka Python Consumer Client**: Below is the code snippet for the Kafka Consumer [15], which consumes the data from the Kafka broker (toll environment), by subscribing to the topic **'pltf-develop-netflow-raw-fb**

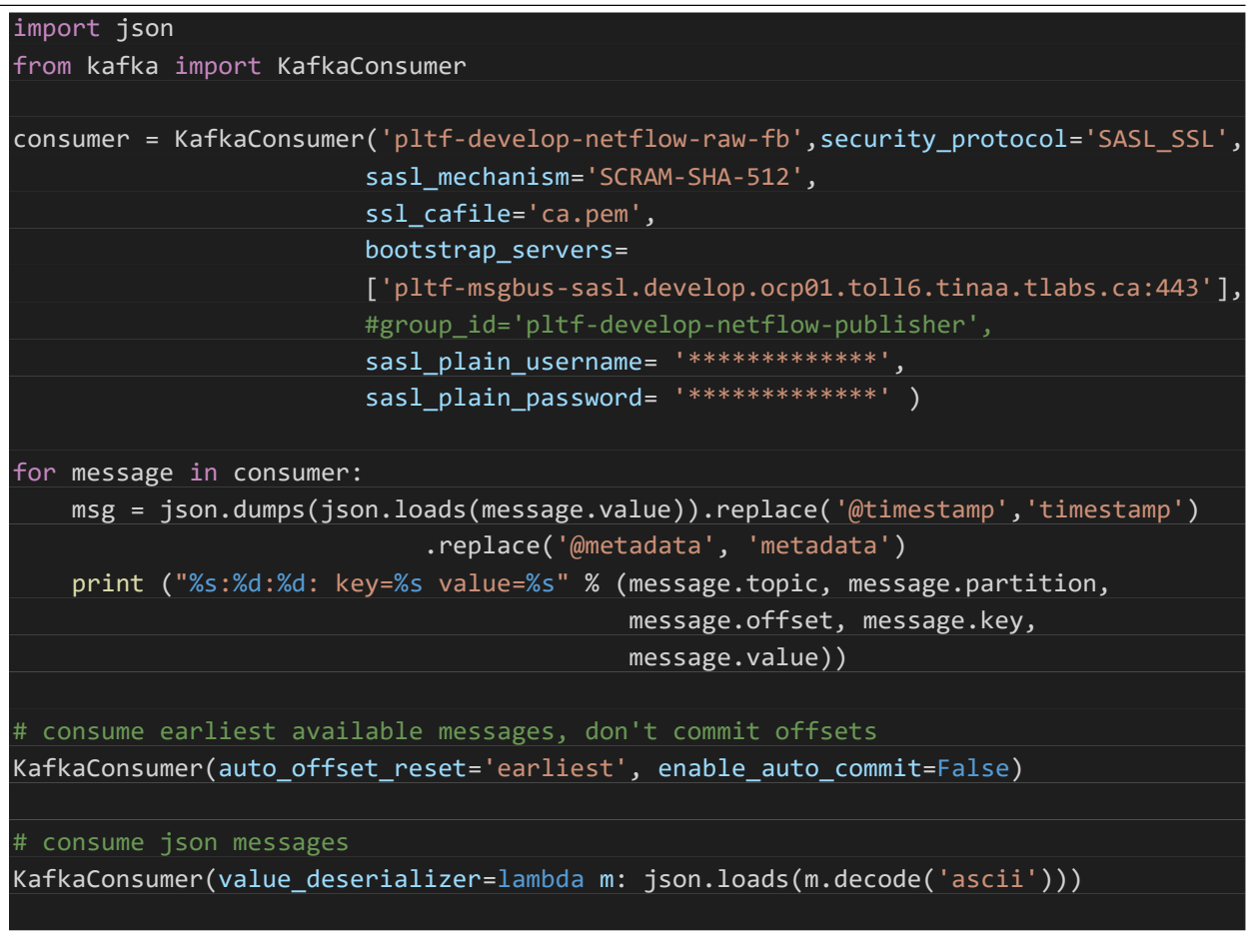

Below are the arguments that are passed [16]:

- **Topic:** Decoded netflow topic in our case **(pltf-develop-netflow-raw-fb)**
- **Security\_protocol**: Protocol used to communicate with brokers. Valid values are PLAINTEXT, SSL, SASL\_PLAINTEXT, SASL\_SSL. Default: PLAINTEXT [16].
- **SASL\_mechanism**: Authentication mechanism when security\_protocol is configured for SASL\_PLAINTEXT or SASL\_SSL [16].
- **bootstrap \_servers:** 'host[:port]' string (or list of 'host[:port]' strings) that consumer should contact to bootstrap initial cluster metadata. It can be at least one broker that will respond to Metadata API request. Default port: 9092. Default value: localhost: 9092 [16].
- **group\_id:** this consumer group to which the consumer belongs.
- **Ssl\_cafile:** This is the file in pem format containing the client certificate, as well as any ca certificates needed to establish the certificates authenticity. Default: None

# <span id="page-26-0"></span>**7. Data Ingestion (Stage 5)**

## <span id="page-26-1"></span>**7.1 Google Cloud Platform (GCP)**

Google Cloud is a suite of Cloud Computing services offered by Google. The platform provided various services like compute, storage, networking, Big Data and many more than running on the same infrastructure that Google uses internally for its end users.

- **Cloud Console URL:** <https://console.cloud.google.com/>
- **Project:** nfv-pp-tinaa-02
- **Pre-Requisite:** Request access to GCP project you are supposed to work on.
- **Project Role:** Project Editor

## <span id="page-26-2"></span>**7.2 What are Google Cloud Platform (GCP) Services?**

<span id="page-26-3"></span>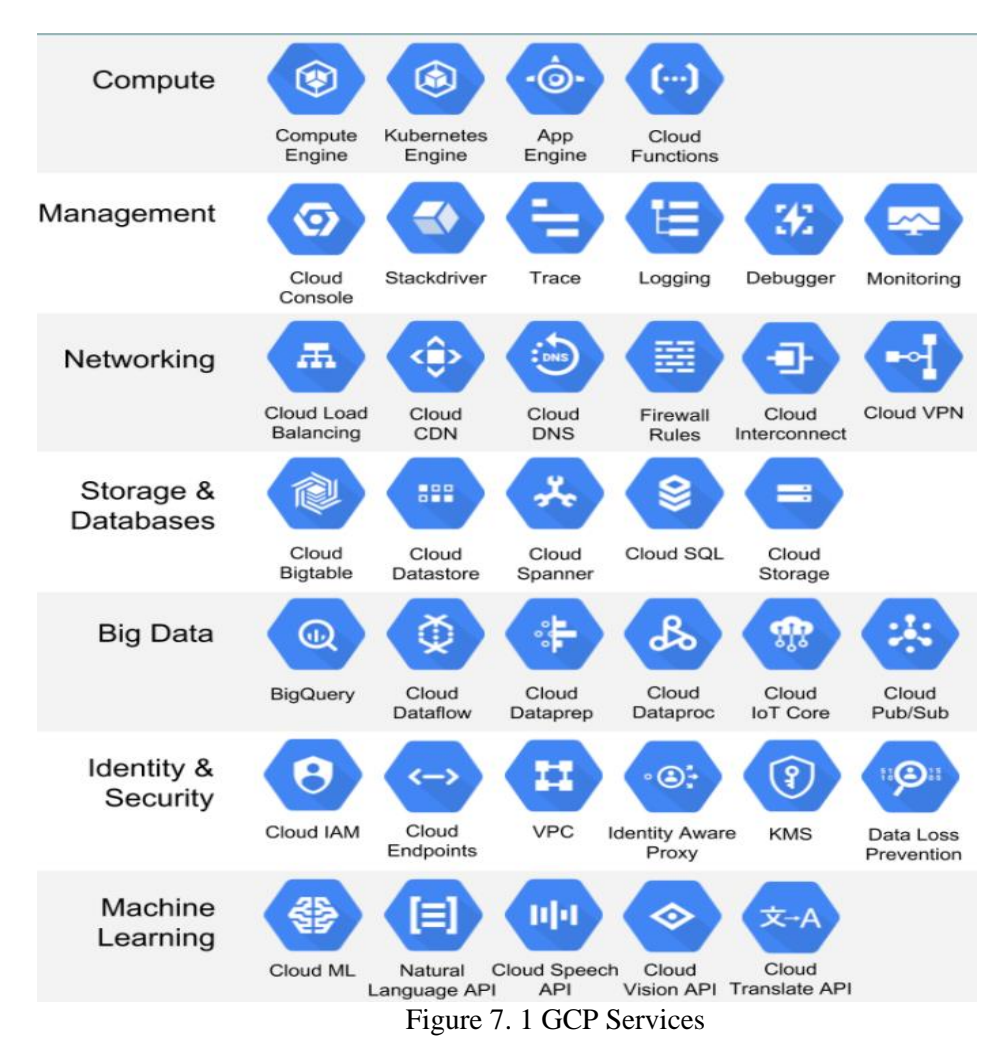

## <span id="page-27-0"></span>**7.3 What are Google Cloud Platform Services used in Data Pipeline Creation?**

Google offers a wide range of services. The following are the Google cloud services used for creating the optimized data pipeline [17]:

- 1. Networking
- 2. Storage and Databases
- 3. Big Data
- 4. Identity & Security
- **1. Networking:** The storage domain includes services related to networking; it includes the following services [17].
	- Google Virtual Private Cloud (VPC)
- **2. Storage and Databases**: The storage domain includes services related to data storage; it includes the following services [17]
	- Google Cloud Storage
- **3. Big Data:** The storage domain includes services related to big data; it includes the following services [17]
	- Google BigQuery
	- Google Cloud DataFlow
	- Google Cloud Pub/Sub
- **4. Identity and Security:** The storage domain includes services related to security; it includes the following services [17].
	- Google Cloud IAM

## <span id="page-28-1"></span><span id="page-28-0"></span>**7.4 Selection of resources for Optimized Data Pipeline**

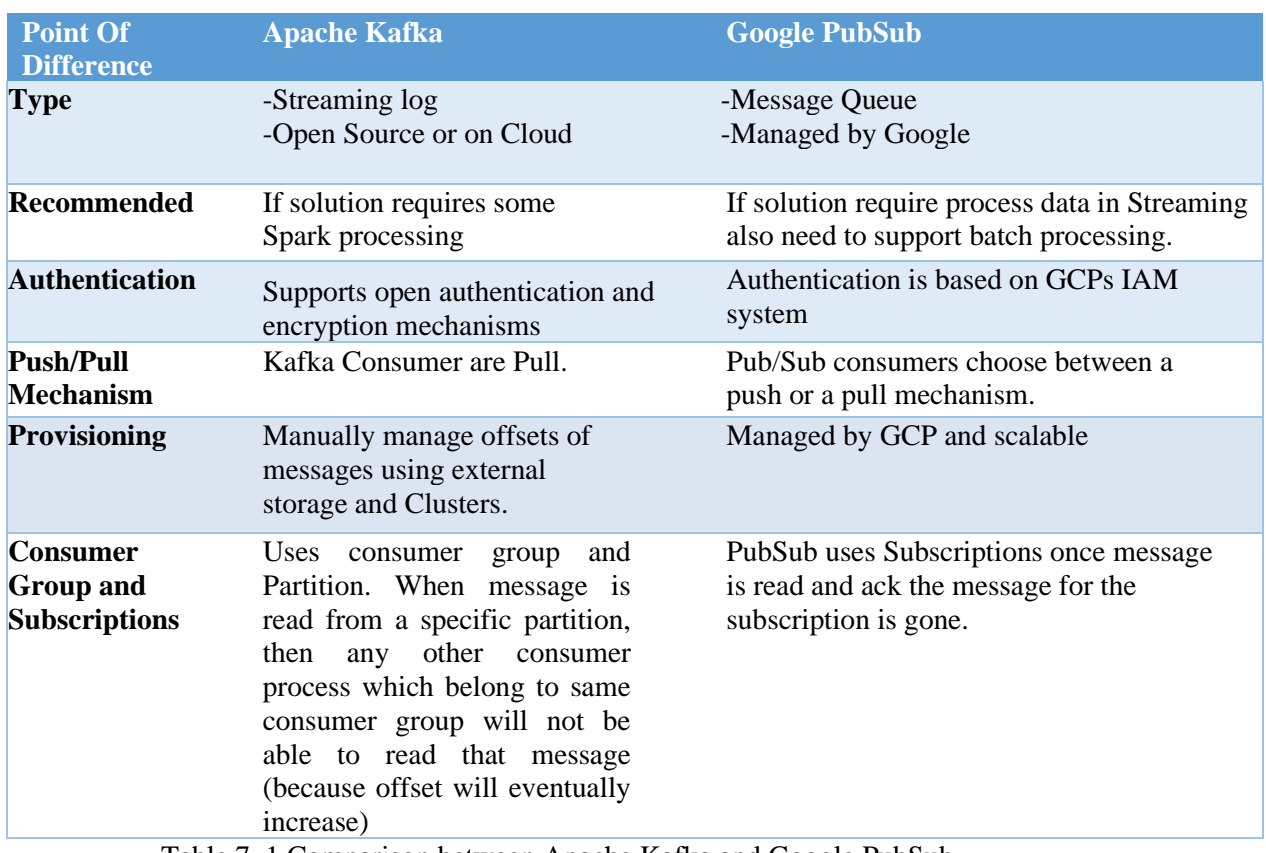

## **7.4.1 Apache Kafka/Cloud Kafka Vs Google PubSub [18]:**

Table 7. 1 Comparison between Apache Kafka and Google PubSub

## <span id="page-28-3"></span><span id="page-28-2"></span>**7.4.2 Google DataFlow Vs Google Data Proc [19]:**

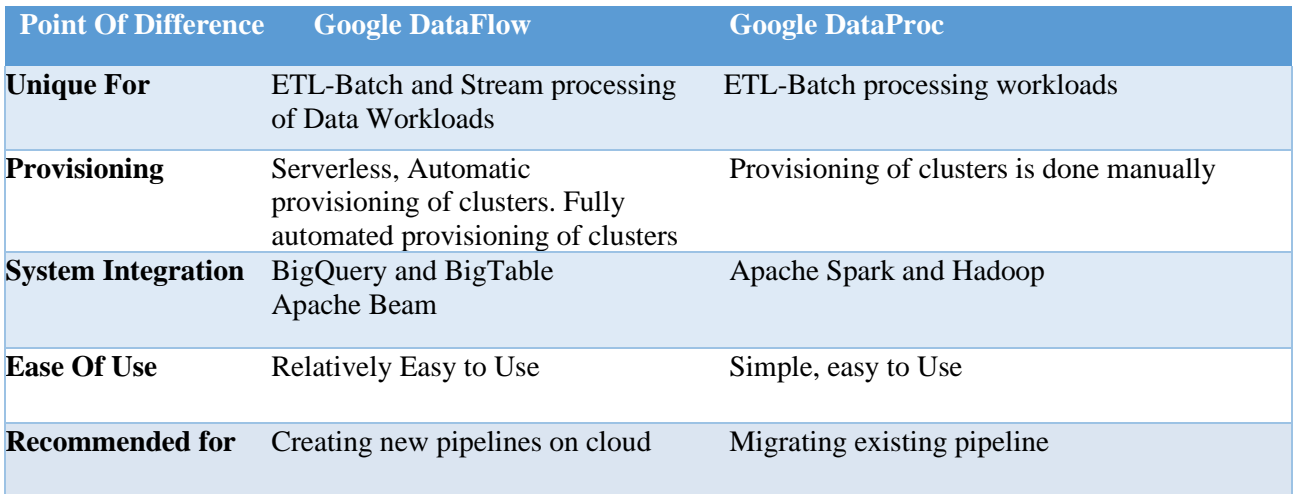

<span id="page-28-4"></span>Table 7. 2Comparison between Google DataFlow and DataProc

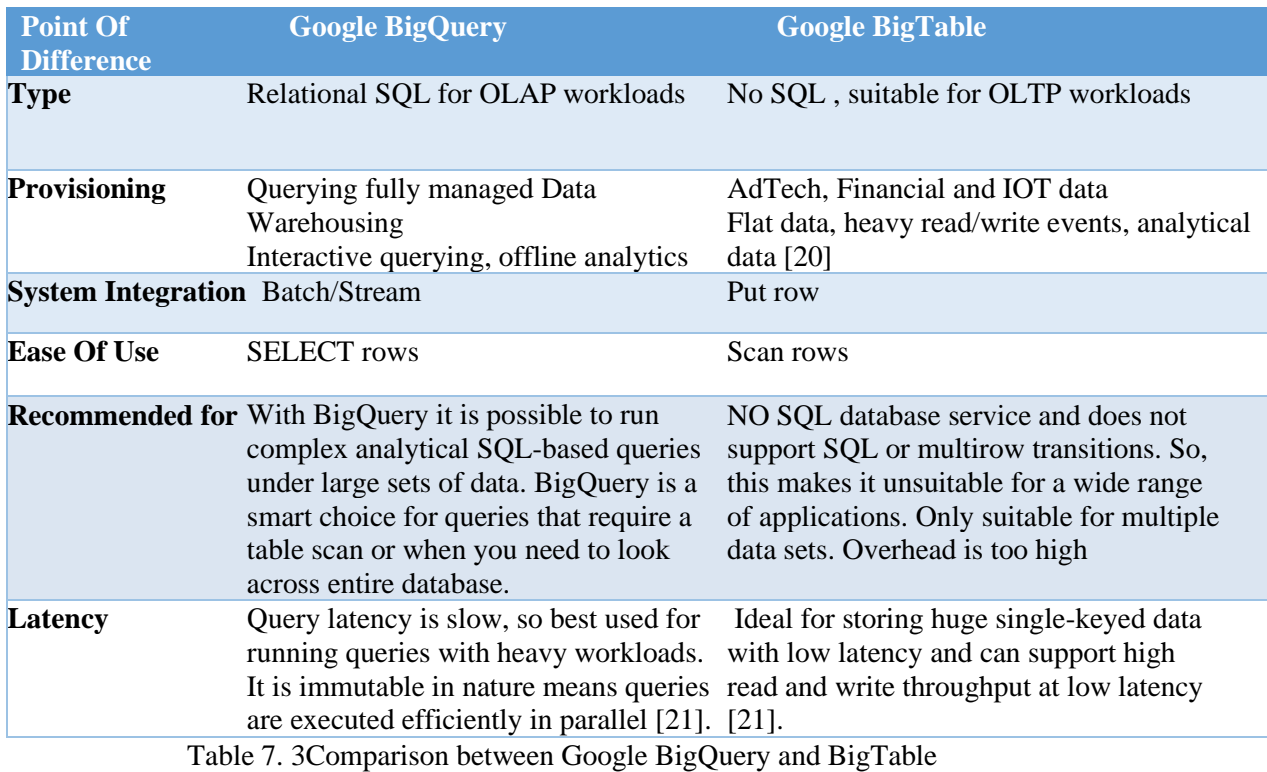

### <span id="page-29-0"></span>**7.4.2 Google BigQuery Vs Google BigTable [20]:**

<span id="page-29-2"></span>**NOTE:** The above difference shows why PubSub is preferred over Kafka/Cloud Kafka, Google DataFlow over Google DataProc and Google Big Query over Google BigTable

## <span id="page-29-1"></span>**7.5 Google PubSub:**

Using GCP python publisher the netflow records are published to PubSub Topic in GCP

## *7.5.1 What is PubSub?*

Google Cloud Pub/Sub is a fully managed messaging service for exchanging event data among applications and services [22].

- **Message**: The data that moves through the service.
- **Topic**: a named entity that represents a feed of messages.
- **Subscription**: a named entity that represents an interest in receiving messages on a particular topic.
- **Publisher**: creates messages and sends them to the messaging service on a specified topic.
- **Subscriber**: receives messages on a specified subscription.

#### *7.5.1.2 PubSub Basics Overview:*

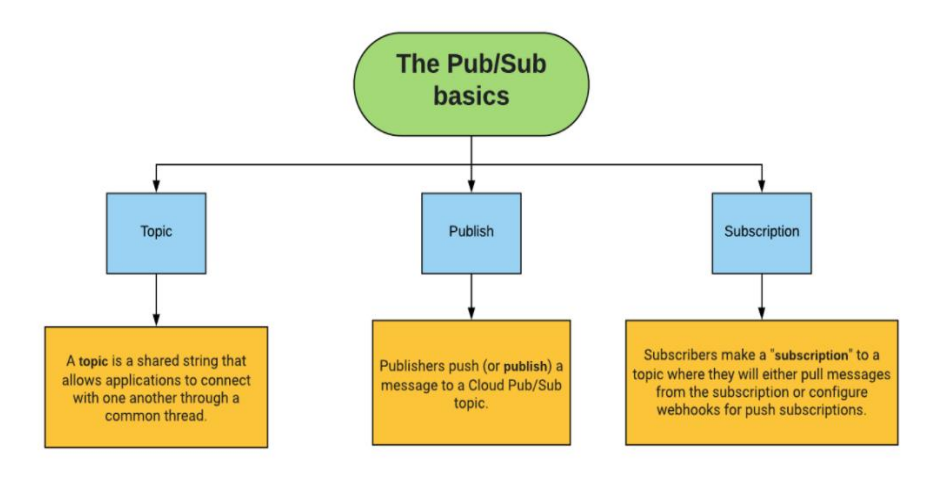

Figure 7. 2 Google Pubsub basics

*7.5.1.3 PubSub Functioning:*

<span id="page-30-0"></span>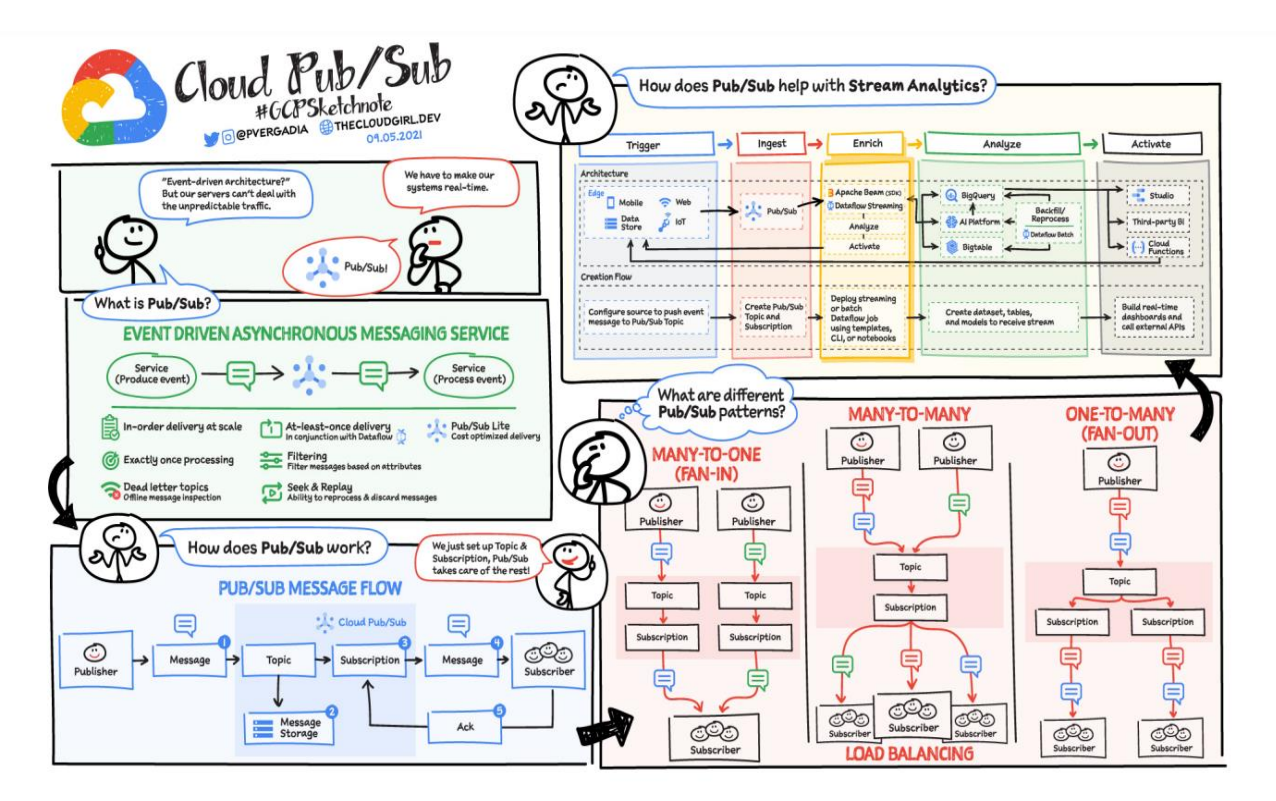

<span id="page-30-1"></span>Figure 7. 3 End to End functionality of Google PubSub

## <span id="page-31-0"></span>**7.6 Identity and Access Management (IAM):**

IAM lets administrators authorize who can take action on specific resources, giving you full control and visibility to manage Google Cloud resources centrally [23].

IAM Enable the IAM API.

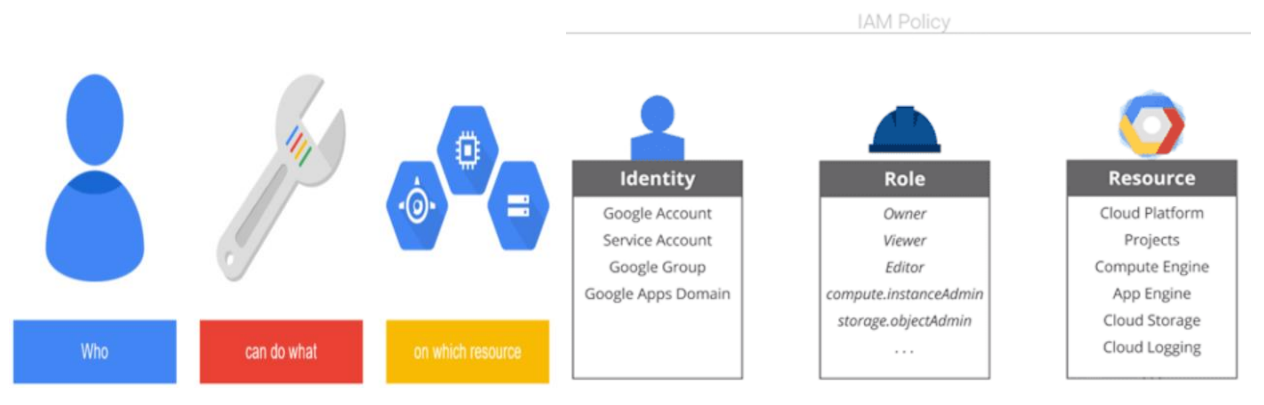

Figure 7. 4 Identity and Access Management (IAM) policy in GCP

## <span id="page-31-2"></span><span id="page-31-1"></span>**7.6.1 Service Account:**

A service account is a special type of Google account intended to represent a non-human user that needs to authenticate and be authorized to access data in Google APIs. In our scenario service accounts are used in running workloads on on-premises workstations or data centers that call Google APIs [24].

## **Project Service Accounts:**

- [sarwar.sulthana@telus.com](mailto:sarwar.sulthana@telus.com)
- kafkatogcptest@nfv-pp-tinaa-02.iam.gserviceaccount.com

#### **7.6.1.1 Steps for creating a Service Account** *[25]***:**

1. In the Cloud Console, go to the **Create Service account** page

#### Go to Create service account

- 2. Select project.
- 3. Enter a service account name to display in the cloud Console.
- 4. Optional: Enter a description of the service account.
- 5. If you do not want to set access controls now, click **Done** to finish creating the service account. To set access controls now, click **Create and continue** to the next step.
- 6. Optional: choose one or more [IAM roles](https://cloud.google.com/iam/docs/understanding-roles) to grant to the service account on the project.
- 7. When you are done adding roles, click **Continue** [25].
- 8. Optional: In the **service account users role** field, add members that can [impersonate the service account.](https://cloud.google.com/iam/docs/impersonating-service-accounts#allow-impersonation)
- 9. Optional: In the **Service account admin's role** field, add members that can manage the service account.
- 10. Click **Done** to finish creating the service account.

|                              |                                                 | $\mathbf{z}$<br>$\bullet$                   | <b>S</b>                                                                 |                                        |                                                               |                                                                 |  |
|------------------------------|-------------------------------------------------|---------------------------------------------|--------------------------------------------------------------------------|----------------------------------------|---------------------------------------------------------------|-----------------------------------------------------------------|--|
| IAM & Admin                  | <b>IAM</b><br>$+2$ ADD<br>- <sup>®</sup> REMOVE |                                             |                                                                          |                                        |                                                               |                                                                 |  |
| <b>IAM</b>                   | <b>PERMISSIONS</b>                              | RECOMMENDATIONS HISTORY<br>                 |                                                                          |                                        |                                                               |                                                                 |  |
|                              |                                                 |                                             |                                                                          |                                        |                                                               |                                                                 |  |
|                              | □∸                                              | maryam.rezaei@telus.com                     | Marvam Rezaei                                                            | Owner                                  | 4909/5101 excess per                                          |                                                                 |  |
| Policy Troubleshooter        | □ 의                                             | nfv-pp-tinaa-02@appspot.gserviceaccount.com | App Engine                                                               | Cloud Data Fusion Runner               | $-1/1$ excess per                                             |                                                                 |  |
|                              |                                                 |                                             | default service                                                          |                                        |                                                               |                                                                 |  |
| Policy Analyzer              |                                                 |                                             | account                                                                  |                                        |                                                               |                                                                 |  |
|                              | ⊡ ≛                                             | sarwar.sulthana@telus.com                   | Sarwar Sulthana                                                          | Editor                                 | 4457/4709 excess per                                          |                                                                 |  |
| <b>Organization Policies</b> |                                                 |                                             |                                                                          |                                        |                                                               |                                                                 |  |
|                              |                                                 |                                             |                                                                          |                                        |                                                               |                                                                 |  |
|                              | Identity & Organization<br>$\overline{a}$       |                                             | Google Cloud Platform <sup>3</sup> • nfv-pp-tinaa-02 ▼<br>$- - -$<br>- - | Q Search Products, resources, docs (/) | $\checkmark$<br>Pub/Sub Admin<br>Editor<br>Pub/Sub Admin<br>. | 38/39 excess per<br>$-4709/4709$ excess per<br>15/39 excess per |  |

Figure 7. 5 Service Account in GCP

## <span id="page-32-1"></span><span id="page-32-0"></span>**7.6.2 Service Account key:**

You can use service account key files to [authenticate an application as a service account.](https://cloud.google.com/docs/authentication/production)

## *7.6.2.1 Creating and managing service account keys [26]:*

To use a service account from outside of Google Cloud, such as another platform or onpremises, you must first establish the identity of the service account. Public/private key pairs provide a secure way of accomplishing this goal. When you create a service account key, the public portion is stored on Google Cloud, while private portion is available only to you.

## *Service account key creation steps from cloud Console* [26]*:*

1. In the Cloud Console, go to the **Service accounts** page.

Go to Service accounts

- 2. Select a project [26].
- 3. Click the email address of the service account that you want to create a key for.
- 4. Click the **keys** tab.
- 5. Click the **Add key** drop-down menu, then select **Create new key.**
- 6. Select **JSON** as the **key type** and click **Create**.

**Note:** After you download the key file, you cannot download it again

## <span id="page-33-0"></span>**7.7 Data Ingestion:**

## <span id="page-33-1"></span>**7.7.1 Pre-Requisites:**

- Create a Service Account in the GCP console.
- Create a topic in PubSub
- Create a Subscription or use the default subscription created.
- Ensure Service account key has Pub/Sub Admin or Project Admin role

## <span id="page-33-2"></span>**7.7.2 Service account access control:**

You can control access via Google cloud Console (manage access control for your topics and projects).

## *To set access controls at the project level* [27]*:*

- 1. Open the [IAM page](https://console.cloud.google.com/project/_/iam-admin/iam?_ga=2.234582747.473766177.1646046436-189779795.1633230292&_gac=1.61512414.1645946856.CjwKCAiAvOeQBhBkEiwAxutUVOFf7JYHXlco8_mF1HBYZhvjUDpuIhax9fr0hXSB2GOnzXacAUlUjhoCKeoQAvD_BwE) in the cloud Console.
- 2. Select your project and click **Continue**.
- 3. Click, **Add principal**
- 4. Enter the email address of a new principal to whom you have not granted any IAM role previously.
- 5. Select a role from the drop-down menu.
- 6. Click Add.
- 7. Verify that the principal is listed under the role that you granted.

 **For Project** Service account: Set role = PubSub Admin, BigQuery Admin

## <span id="page-33-3"></span>**7.8 PubSub Topic and Subscription:**

## <span id="page-33-4"></span>**7.8.1 Steps to create Pub/Sub Topic [28]:**

- 1. Go to Pub/Sub topics page in the Cloud Console
- 2. Click **Create Topic.**

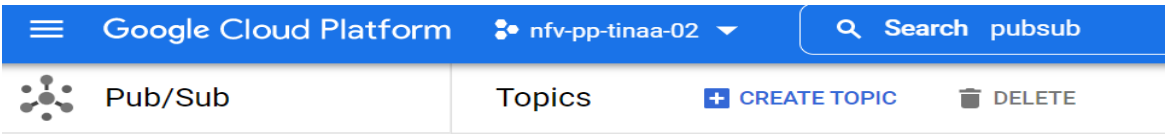

- 3. In the **Topic ID** field, provide a unique topic name, for example, MyTopic
- 4. Click **Save**

## <span id="page-34-0"></span>**7.8.2 Add a Subscription [28]:**

To add a subscription to the topic you just created.

- 5. Display the menu for the topic you just created, click **Create subscription.**
- 6. Type a name for the subscription such as **MySub.**

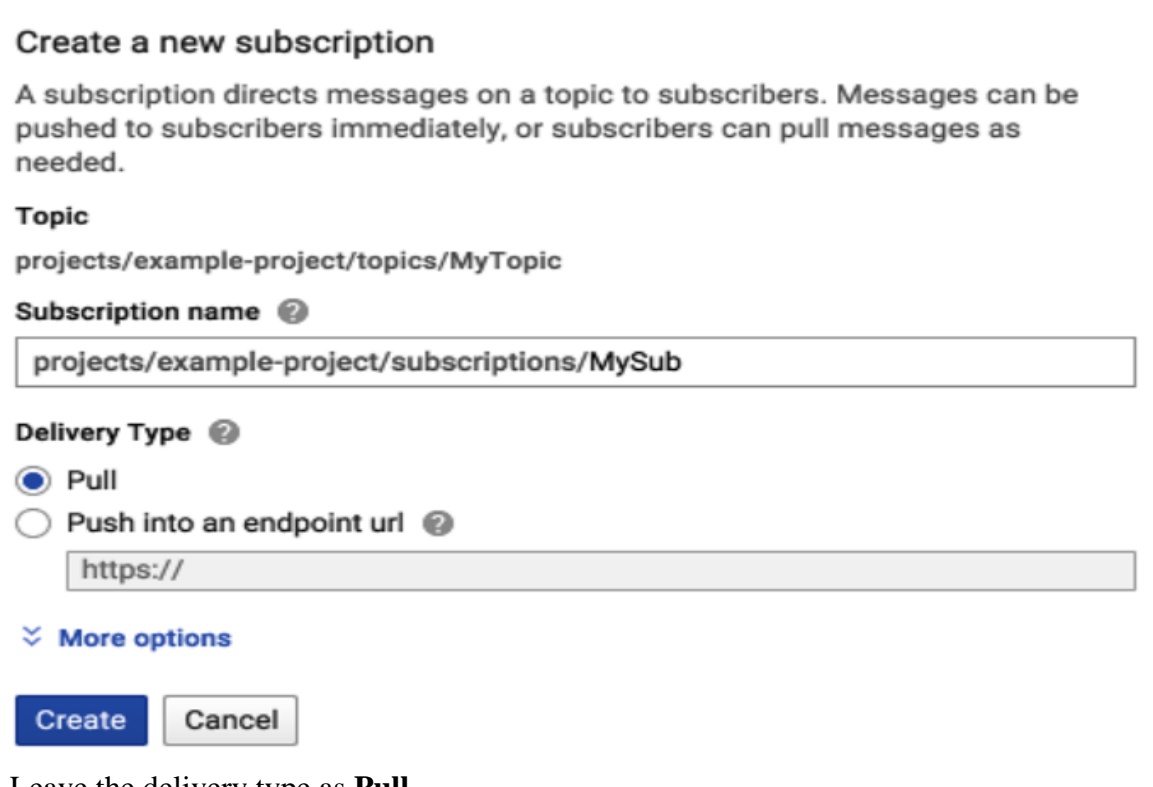

- 7. Leave the delivery type as **Pull**.
- 8. Click **Create**.

## <span id="page-34-1"></span>**7.9 Publishing Messages to PubSub Topic (GCP Publisher Client):**

How messages are published from Kafka Consumer to GCP PubSub topic:

## **Technical Specifications:**

**Python Libraries:** Google credentials, service account, pubsub\_v1

## **Package Installation:**

- pip install google-cloud-language
- pip install --upgrade google-api-python-client oauth2client
- pip install google
- pip install google-cloud-pubsub
- pip install google-cloud

## *7.9.1* **GCP Python Publisher Code Snippet:**

Publishing events to a PubSub topic (read Queue) from Kafka topic is as simple as the

code snippet given below

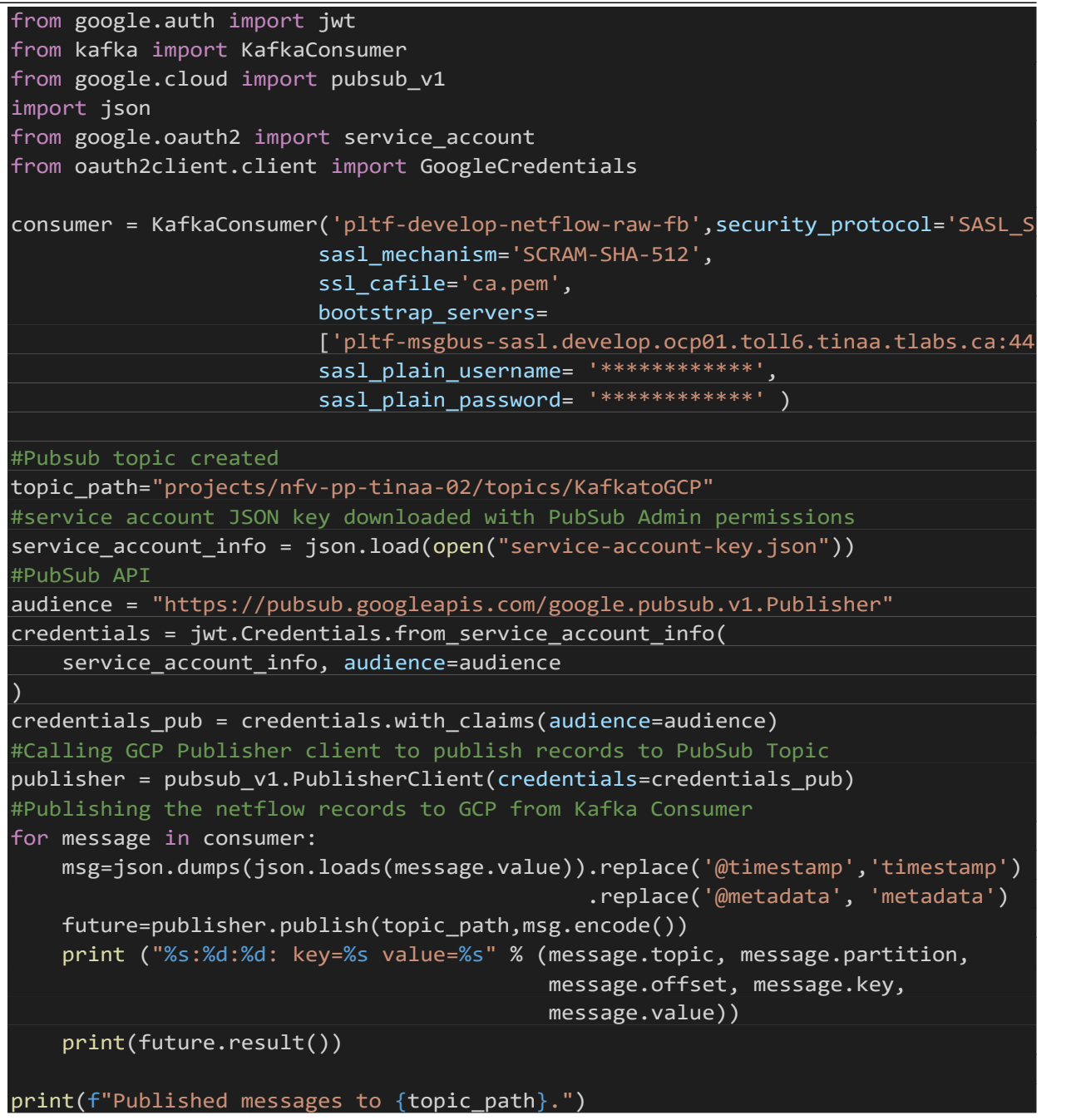

## Now the Netflow records are published to GCP PubSub Topic.

**Pull:** Select the Cloud Pub/Sub subscription to pull messages from:

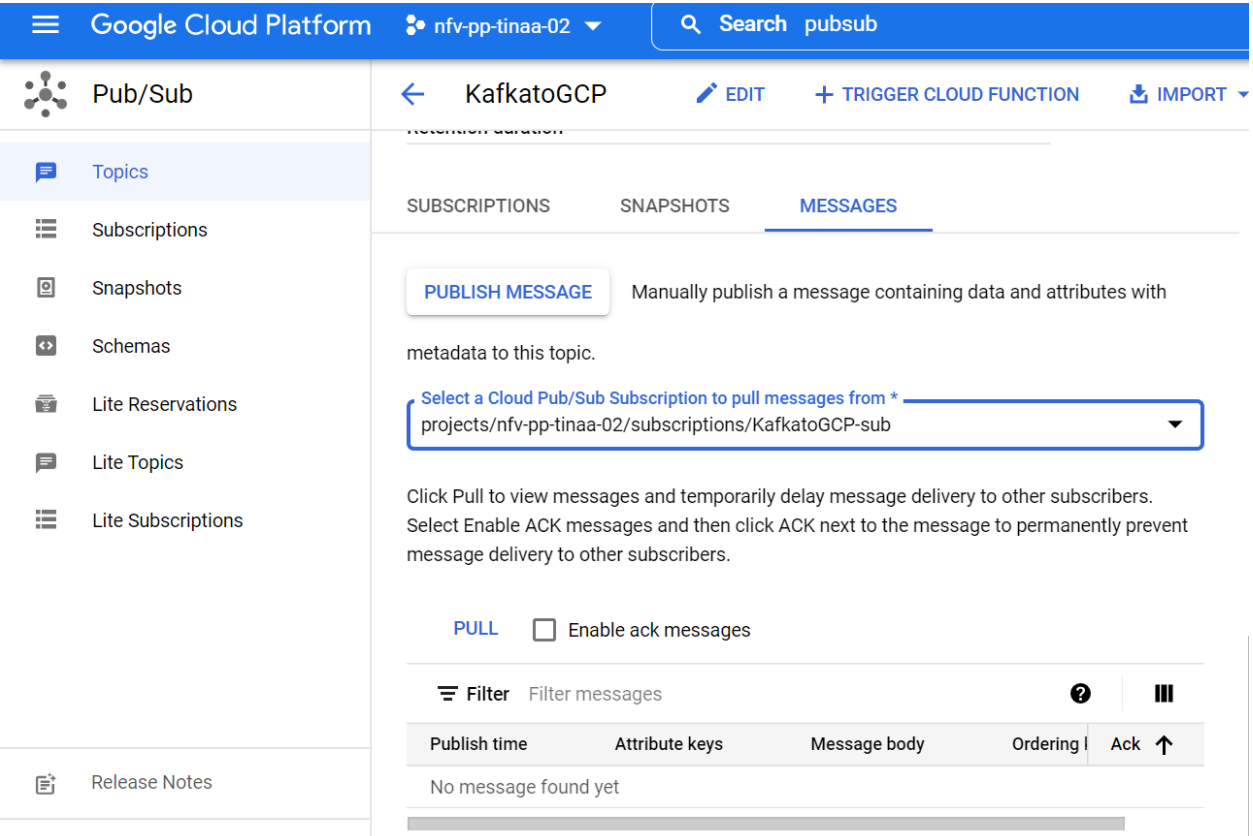

Figure 7. 6 Message Publish and Acknowledgment

<span id="page-36-0"></span>Click **Pull** to view all the message that are published

| $\equiv$          | <b>Google Cloud Platform</b>   |              | $\bullet$ nfv-pp-tinaa-02 $\bullet$      | Search pubsub<br>Q                                                        |                                                                                                    |                            |                  |                                     | $\times$<br>$\checkmark$ |                                   | ĐΞ. |
|-------------------|--------------------------------|--------------|------------------------------------------|---------------------------------------------------------------------------|----------------------------------------------------------------------------------------------------|----------------------------|------------------|-------------------------------------|--------------------------|-----------------------------------|-----|
| 25                | Pub/Sub                        | $\leftarrow$ | KafkatoGCP-s                             | $\sum$ EDIT                                                               | <b>E</b> CREATE SNAPSHOT                                                                              | <b>(A) REPLAY MESSAGES</b> | A PURGE MESSAGES |                                     | <b>DETACH</b>            |                                   |     |
| Ξ                 | <b>Topics</b>                  | A            | for an alternative approach.             |                                                                           | Some messages or columns were truncated due to size. To pull the full message, see this documentation |                            |                  | KafkatoGCP-sub                      |                          |                                   |     |
| 洼                 | <b>Subscriptions</b>           | <b>PULL</b>  |                                          |                                                                           |                                                                                                    |                            |                  | <b>PERMISSIONS</b>                  |                          | LABELS                            |     |
| $\boxed{9}$       | Snapshots                      |              | Enable ack messages                      |                                                                           |                                                                                                    |                            |                  | Edit or delete permissions below or |                          |                                   |     |
| $\leftrightarrow$ | <b>Schemas</b>                 |              | $\equiv$ Filter Filter messages          |                                                                           |                                                                                                    | ℯ                          | Ш                | "Add Principal" to grant new        |                          | Show inherited permissions        | 刊   |
| ū                 | <b>Lite Reservations</b>       |              | Publish time<br>Feb 22, 2022, 5:10:55 PM | Attribute keys                                                            | Message body<br>{"timestamp": "2022                                                                   | Ack 个<br>Deadline exceeded | $\checkmark$     |                                     |                          |                                   |     |
| Ξ                 | <b>Lite Topics</b>             |              | Feb 22, 2022, 5:10:57 PM                 |                                                                           | {"timestamp": "2022                                                                                   | Deadline exceeded          | $\checkmark$     | $\equiv$ Filter                     |                          | Enter property name or value      |     |
|                   |                                |              | Feb 22, 2022, 5:10:58 PM                 | $\overline{\phantom{a}}$                                                  | {"timestamp": "2021                                                                                   | Deadline exceeded          | $\checkmark$     |                                     |                          |                                   |     |
|                   | 三<br><b>Lite Subscriptions</b> |              | Feb 22, 2022, 5:11:00 PM                 | $\qquad \qquad -$                                                         | {"timestamp": "2022                                                                                   | Deadline exceeded          | $\check{ }$      | Role / Principal 个                  |                          |                                   |     |
|                   |                                |              | Feb 22, 2022, 5:11:01 PM                 | $\overline{\phantom{a}}$                                                  | {"timestamp": "2021                                                                                   | Deadline exceeded          | $\checkmark$     |                                     |                          | Cloud Build Service Agent (1)     |     |
|                   |                                |              | Feb 22, 2022, 5:11:02 PM                 | $\hspace{1.0cm} \rule{1.5cm}{0.15cm} \hspace{1.0cm} \rule{1.5cm}{0.15cm}$ | {"timestamp": "2022                                                                                   | Deadline exceeded          | $\checkmark$     |                                     |                          | Cloud Dataflow Service Agent (1)  |     |
|                   |                                |              | Feb 22, 2022, 5:11:07 PM                 | $\overline{\phantom{a}}$                                                  | {"timestamp": "2021                                                                                   | Deadline exceeded          | $\checkmark$     |                                     |                          | Cloud Functions Service Agent (1) |     |
|                   |                                |              | Feb 22, 2022, 5:11:07 PM                 | -                                                                         | {"timestamp": "2021                                                                                   | Deadline exceeded          | $\check{ }$      | $\blacktriangleright$ Editor (7)    |                          |                                   |     |
|                   |                                |              |                                          |                                                                           |                                                                                                    |                            |                  | $\triangleright$ Owner (9)          |                          |                                   |     |

Figure 7. 7 Netflow records published

# <span id="page-37-0"></span>**8. Data Processing (Stage 5)**

## <span id="page-37-1"></span>**8.1 Google Cloud Dataflow:**

Cloud Dataflow is a fully managed service for running Apache Beam pipelines on Google Cloud Platform. Cloud Dataflow executes data processing jobs. Dataflow is designed to run on a very large dataset, it distributes these processing tasks to several virtual machines in the cluster so they can process different chunks of data in parallel [29].

Below are the few reasons why Dataflow is chosen over DataProc for processing.

- 1. **Serverless:** We don't have to manage computing resources. It will automatically spins up and down a cluster of virtual machines while running the processing jobs. We can just focus on building the code instead of building the cluster. Apache Spark, on the other hand, requires more configuration even if it is running on Cloud Dataproc [29].
- 2. **Processing code is separate from the execution environment:** In 2016, Google donated open-source Dataflow SDK and a set of data connectors to access Google Cloud Platform which added additional features to the Apache Beam project. We can write beam programs and run them on the local system or Cloud Dataflow service. When we look at the Dataflow documentation, it suggests the Apache Beam website for the latest version of the Software Development Kit [29].
- 3. **Processing batch and stream mode with the same programming model:** Other Big data SDKs require different codes depending on whether data comes in batch or streaming form. On the other hand, Apache Beam addresses it with a unified programming model. Competitors like Spark are considering it but they are not quite there yet [29].

## <span id="page-37-2"></span>**8.1.1 Project Pre-Requisites:**

We are using a PubSub Subscription to BigQuery template to create a dataflow Job (to publish the records from PubSub to BigQuery Table). DataFlow Job pre-requisites

- Create a VPC and Subnet
- Existing PubSub Topic and Subscription
- Table created in Big Query
- Cloud Storage

## <span id="page-38-0"></span>**8.2 Cloud Data flow Functioning:**

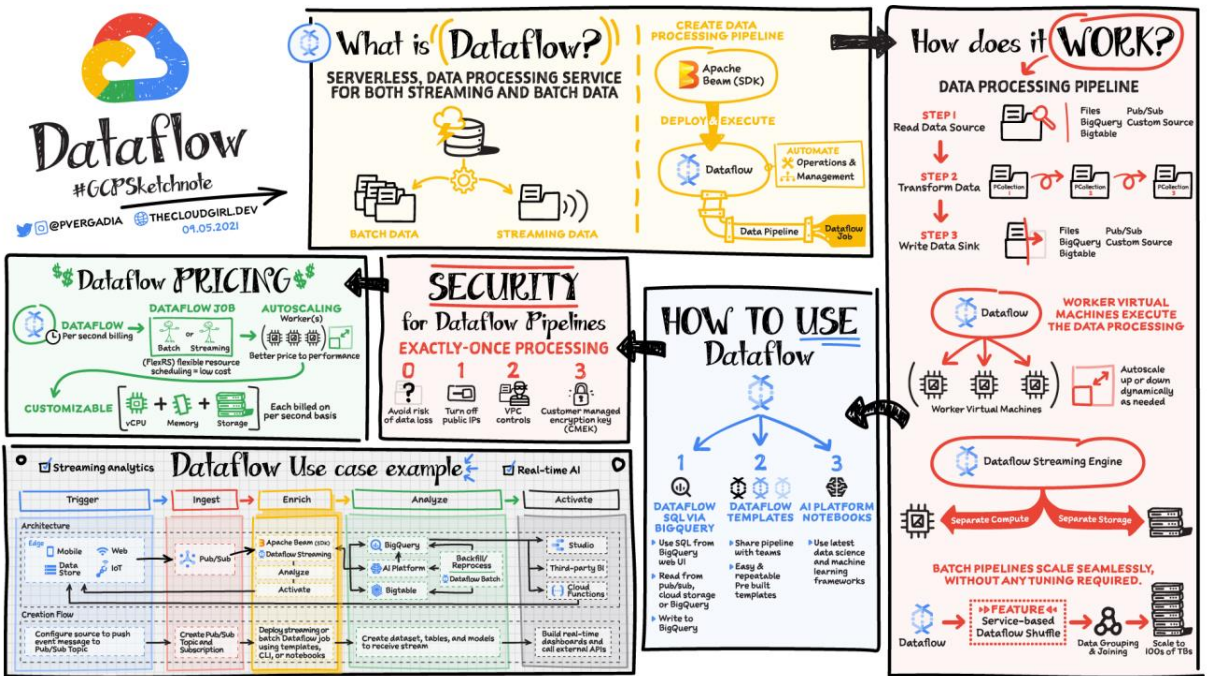

Figure 8. 1 End to End Functionality of Google Dataflow

## <span id="page-38-4"></span><span id="page-38-1"></span>**8.3 Cloud VPC**

## <span id="page-38-2"></span>**8.4.1 What is VPC:**

A VPC is a secure, isolated private cloud hosted within a public cloud [30].

## <span id="page-38-3"></span>**8.4.2 VPC Components:**

## **1. VPC Networks**

A Virtual Private Cloud (VPC) network is a virtual version of a physical network, implemented inside of Google's production network, using Andromeda. VPC networks along with their associated routes and firewall rules, are global resources i.e., they are not associated with any distinct region or zone [31].

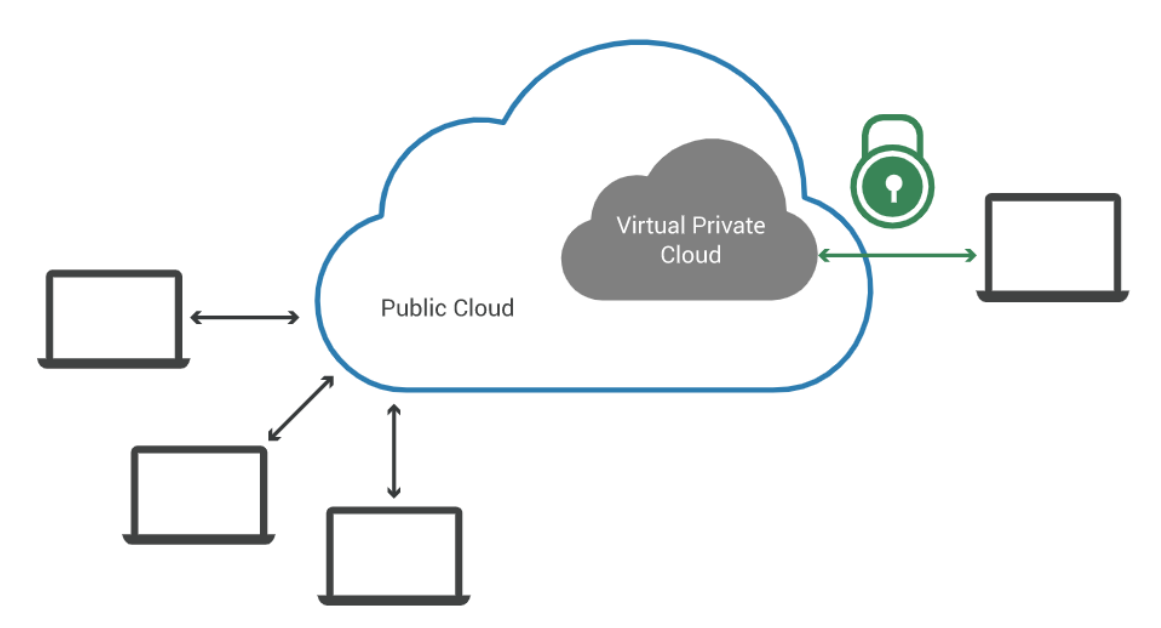

Figure 8. 2 Cloud VPC hosted within the public environment

<span id="page-39-0"></span>A VPC network provides the following:

- Connects to on-premises networks using Cloud VPN tunnels and Cloud Interconnect attachments.
- Subnets.

#### **2. Subnets:**

Each VPC network consists of one or more useful IP range partitions called subnets and each subnet is associated with a region. VPC networks do not have any IP address ranges associated with them, IP ranges are defined for the subnets. Subnets are regional resources. Each subnet defines a range of IP addresses.

**Please Note:** The terms subnet and subnetwork are synonymous. They are used interchangeably in Google Cloud Console, gcloud commands, and API documentation. However, a subnet is not the same thing as a VPC network. They both represent different types of objects in Google Cloud.

VPC created is global and we can use it in any of the regions. However, subnets are regional. Subnets you create can span across all these zones across multiple availability zones in a specific region.

In our Google cloud account, we will have a default VPC, which has a default subnet in each of the regions.

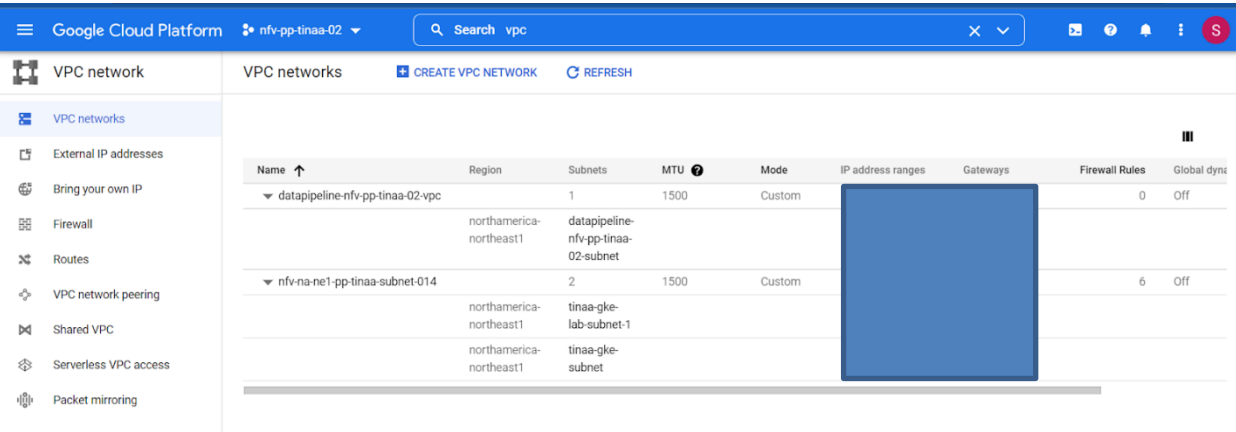

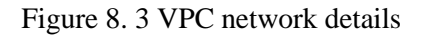

## <span id="page-40-1"></span>**1.) Why do we need VPC in GCP?** [31]

**Answer:** Google Cloud VPCs let users increase the IP space of any subnets without any workload shutdown or downtime which in return gives them flexibility and growth options to meet their needs.

### **2.) What is a subnet in the cloud?** [31]

**Answer**: Subnets are a logical partition of an IP network into multiple, smaller network segments. The Internet Protocol (IP) is the method for sending data from one computer to another over the internet. Each computer, or host, on the internet, has at least one IP address as a unique identifier.

#### <span id="page-40-0"></span>**8.4.3 Steps for creating a VPC [32]:**

1. Go to the VPC networks page in the Google Cloud Console.

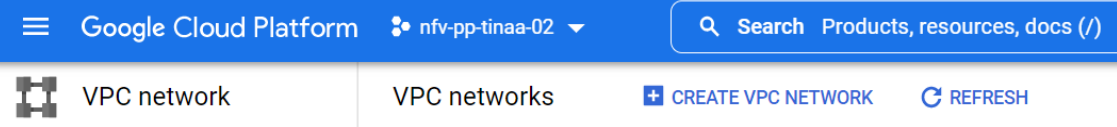

- **2.** Click **Create VPC network.**
- 3. Enter a **Name** for the network.
- 4. Choose Automatic for the **Subnet** creation mode.
- 5. In the **Firewall rules** section, select zero or more predefined [firewall rules.](https://cloud.google.com/vpc/docs/firewalls) The rules address common use cases for connectivity to instances. Whether or not you select pre-defined rules, you can [create your own firewall rules](https://cloud.google.com/vpc/docs/using-firewalls) after you create the network.
- 6. Choose the Dynamic routing mode for the VPC network.

For more information, see [dynamic routing mode.](https://cloud.google.com/vpc/docs/vpc#routing_for_hybrid_networks) You can [change the dynamic](https://cloud.google.com/vpc/docs/using-vpc#switch-dynamic-routing)  [routing mode](https://cloud.google.com/vpc/docs/using-vpc#switch-dynamic-routing) later.

- 7. **Maximum transmission unit (MTU):** Choose whether the network has an MTU of 1460 (default) or 1500. Review the [MTU information in the concepts guide](https://cloud.google.com/vpc/docs/vpc#mtu) before setting the MTU to 1500.
- 8. Click **Create.**

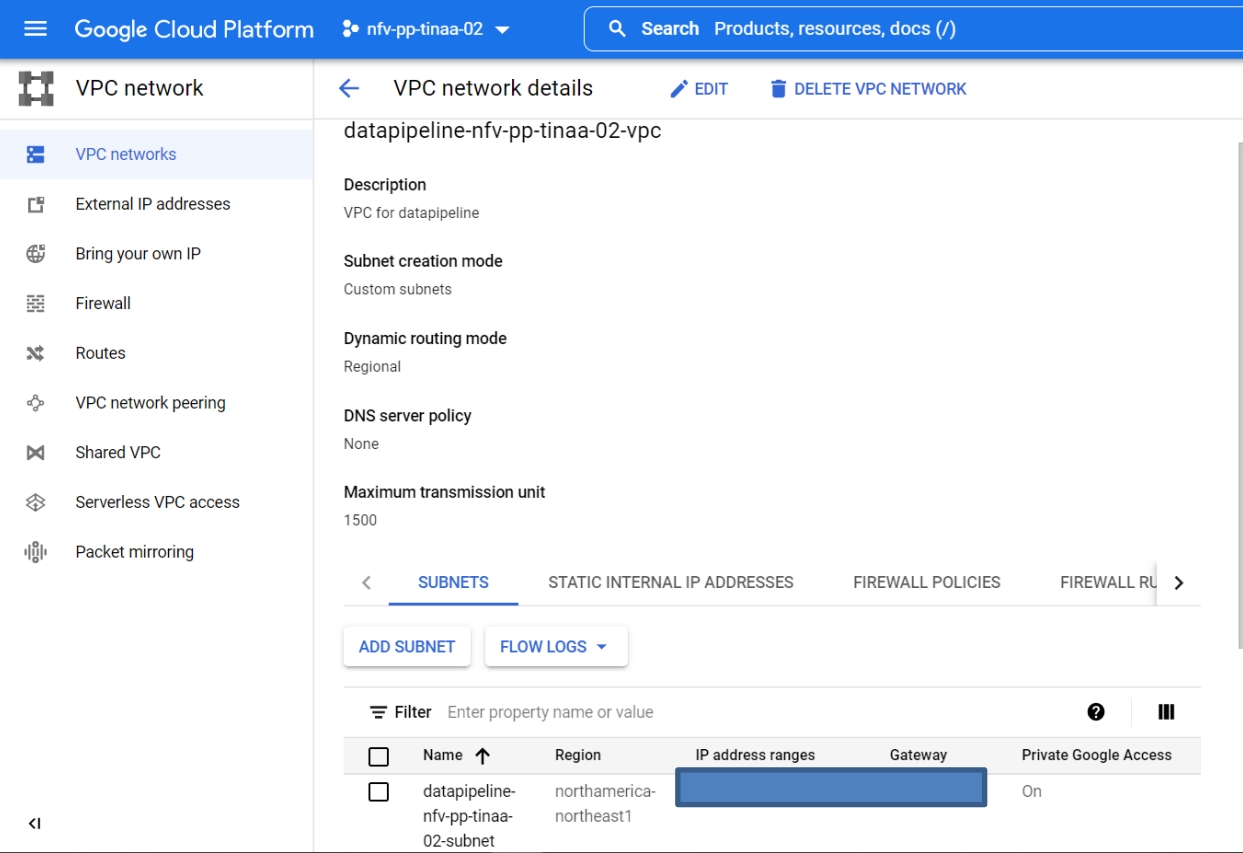

<span id="page-41-0"></span>Figure 8. 4 VPC network summary

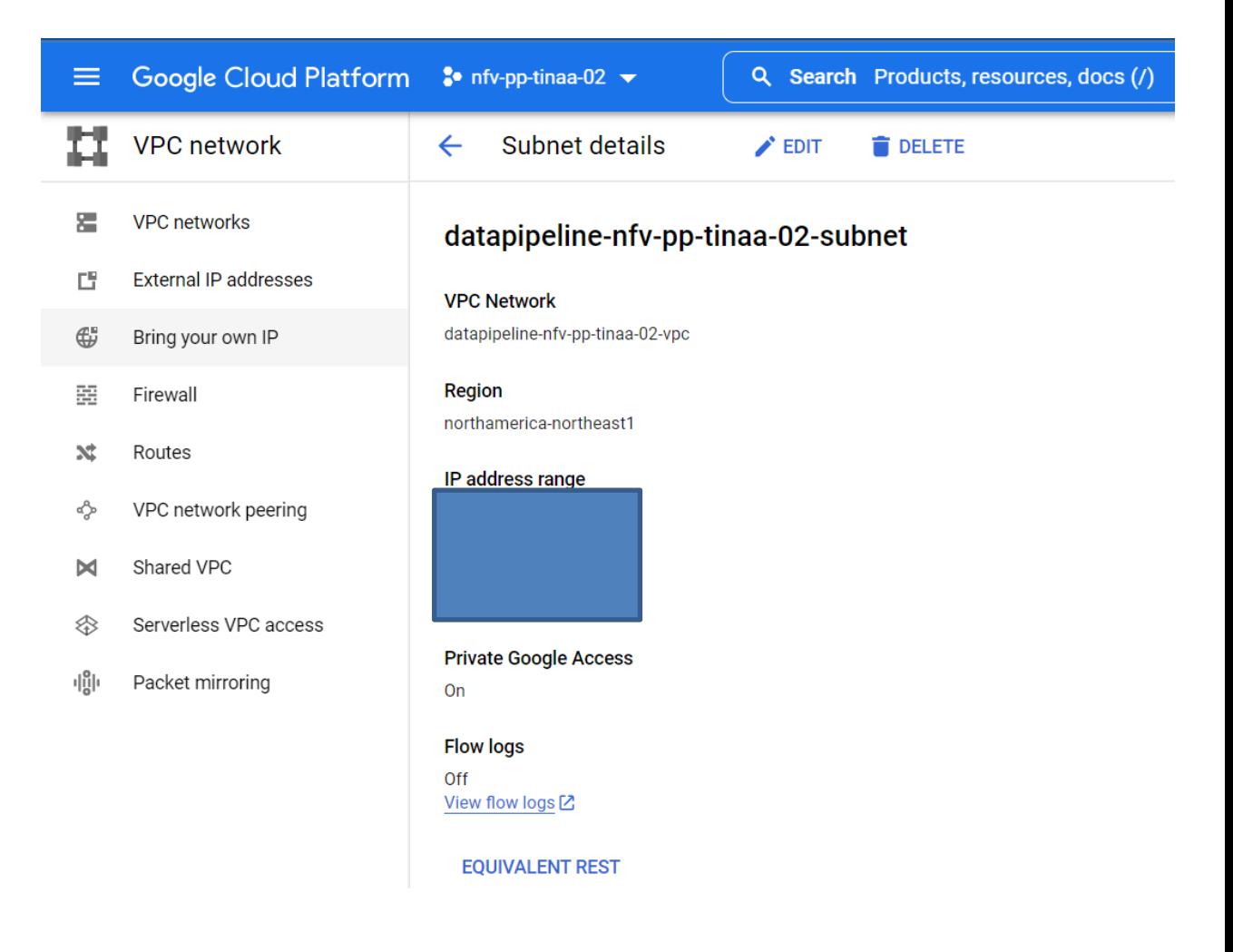

Figure 8. 5 VPC Subnet summary

## <span id="page-42-1"></span><span id="page-42-0"></span>**8.4 Creating a DataFlow Job template [33]:**

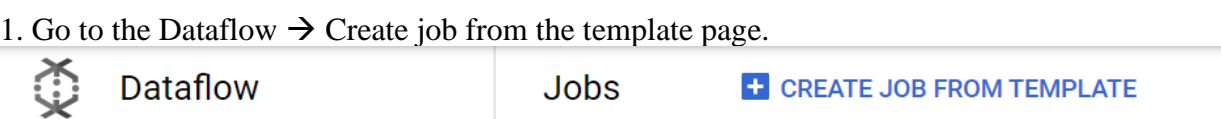

- 2. [Go to Create job from template](https://console.cloud.google.com/dataflow/createjob) In the Job name field, enter a unique job name.
- 3. **Optional:** For Regional endpoint, select a value from the drop-down menu. The default regional endpoint is us-central1.

For a list of regions where you can run a Dataflow job, see [Dataflow locations.](https://cloud.google.com/dataflow/docs/resources/locations)

- 4. From the Dataflow template drop-down menu, select the required template.
- 5. In the parameter fields provided, enter your parameter values.
- **6. Click Run job.**

### <span id="page-43-0"></span>**8.3.1 Pub/Sub Subscription to BigQuery:**

The Pub/Sub subscription to BigQuery template is a streaming pipeline that reads the JSON-formatted messages from Pub/Sub subscription and writes them to a BigQuery table. You can use the template as a solution to move Pub/Sub data to BigQuery. The template reads JSON formatted messages from Pub/Sub and converts them to BigQuery elements [34].

| ≡                            | Google Cloud Platform * nfv-pp-tinaa-02 - | Search Products, resources, docs (/)<br>$\alpha$                                                                                                    | $\blacksquare$<br>$\bullet$<br>$\mathbf{s}$<br>$\checkmark$                                            |  |  |  |  |  |  |
|------------------------------|-------------------------------------------|----------------------------------------------------------------------------------------------------|----------------------------------------------------------------------------------------------------|--|--|--|--|--|--|
|                              | Dataflow                                  | Create job from template<br>$\leftarrow$                                                                                                    |                                                                                                    |  |  |  |  |  |  |
| 這                            | Jobs                                      | Job name*<br>PubSubToBigQueryPublishTest                                                                                                    | This streaming pipeline will cost you between \$0.40 and \$1.20 per hour in the us-central1<br>region. |  |  |  |  |  |  |
|                              | Snapshots                                 | Must be unique among running jobs                                                                                                    |                                                                                                    |  |  |  |  |  |  |
|                              | Workbench                                 | Regional endpoint *<br>northamerica-northeast1 (Montréal)<br>❷                                                                                                    | $\vee$ SHOW MORE                                                                                       |  |  |  |  |  |  |
|                              | Pipelines                                 | Choose a Dataflow regional endpoint to deploy worker instances and store job metadata.                                                                                                    | ReadPubSubSubscription V                                                                               |  |  |  |  |  |  |
|                              | SQL Workspace                             | You can optionally deploy worker instances to any available Google Cloud region or zone<br>by using the worker region or worker zone parameters. Job metadata is always stored in<br>the Dataflow regional endpoint. Learn more           |                                                                                                    |  |  |  |  |  |  |
|                              |                                           | Dataflow template *<br>Pub/Sub Subscription to BigQuery<br>❷                                                                                                    |                                                                                                    |  |  |  |  |  |  |
|                              |                                           | Streaming pipeline. Ingests JSON-encoded messages from a Pub/Sub subscription,<br>transforms them using a JavaScript user-defined function (UDF), and writes them to a<br>pre-existing BigQuery table as BigQuery elements. OPEN TUTORIAL | ConvertMessToTableRow                                                                                  |  |  |  |  |  |  |
|                              |                                           | Required parameters                                                                                                    | WriteSuccessfulRecords V<br>Flatten                                                                    |  |  |  |  |  |  |
|                              |                                           | Pub/Sub input subscription *<br>projects/nfv-pp-tinaa-02/subscriptions/KafkatoGCP1-sub                                                                                                    |                                                                                                    |  |  |  |  |  |  |
|                              |                                           | Pub/Sub subscription to read the input from, in the format of 'projects/your-<br>project/subscriptions/your-subscription'                                                                                                    |                                                                                                    |  |  |  |  |  |  |
|                              | Release Notes                             | BigQuery output table *<br>nfv-pp-tinaa-02:NetflowProjectRecords.NewDataflowtest                                                                                                    | WriteFailedRecords<br>WrapInsertionErrors<br>$\checkmark$                                              |  |  |  |  |  |  |
| $\left\langle \right\rangle$ |                                           | BigQuery table location to write the output to. The table's schema must match the input<br>JSON objects. Ex: your-project:your-dataset.your-table-name                                                                                    |                                                                                                    |  |  |  |  |  |  |

Figure 8. 6 Dataflow Job Template

<span id="page-43-1"></span>When you are all set, click Run Job and wait for Dataflow to execute the template, which takes a few minutes.

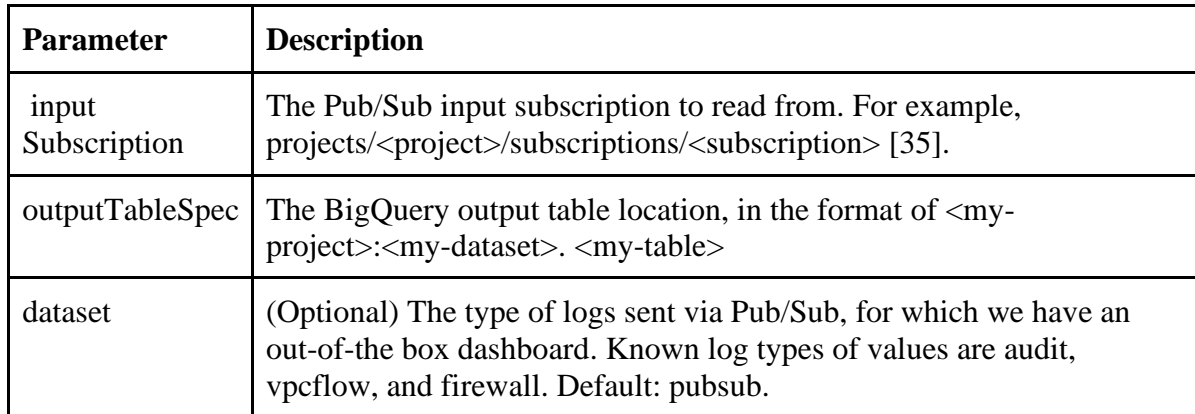

#### **Template Parameters:**

# <span id="page-44-0"></span>**9. Data Warehouse (Stage 6)**

## <span id="page-44-1"></span>**9.1 Google BigQuery:**

Google BigQuery is an enterprise data warehouse built using BigTable and Google Cloud Platform. It is a serverless, highly scalable data warehouse that comes with a built-in query engine. The query engine can run SQL queries on terabytes of data in a matter of seconds, and petabytes in a minute. You get this performance without having to manage any infrastructure and without having to create or rebuild indexes.

## <span id="page-44-2"></span>**9.1.1 BigQuery Functioning:**

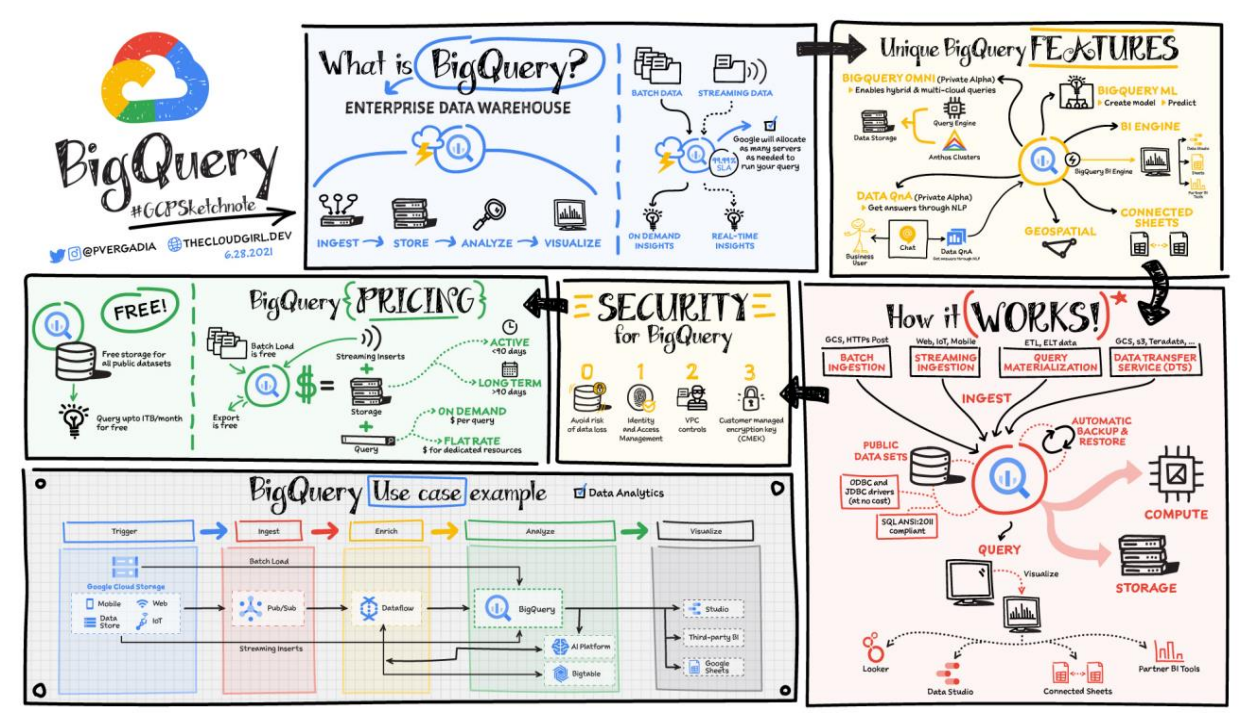

Figure 9. 1 End to End Functionality of Google BigQuery

## <span id="page-44-3"></span>**9.1.2 Project pre-Requisites:**

- Create BigQuery Dataset
- Create BigQuery Table
- Import the required Schema for Table
- Ensure Service account has BigQuery admin privileges.

## <span id="page-45-0"></span>**9.2 How to use Google BigQuery:**

Consumers can easily access this service from their familiar cloud interface console. Before creating a table in BigQuery, first:

• Create a BigQuery dataset

## <span id="page-45-1"></span>**9.2.1 Creating Datasets:**

You can create datasets in the following ways [36]:

- 1. Using the Cloud Console
- 2. Using SQL query.
- 3. Using Client libraries.
- 4. Copying an existing dataset.

## **9.2.1.1 Steps for creating a dataset using Cloud Console:**

1. Open the BigQuery page in the Cloud Console.

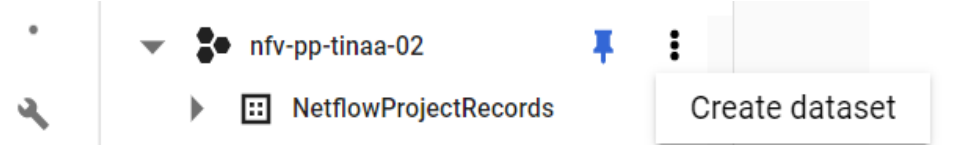

- 2. In the Explorer panel, select the project where you want to create the dataset.
- 3. Expand the **: Actions** option and click dataset.
- 4. On the Create **dataset** page:
	- For **Dataset ID**, enter a unique dataset name.
	- For **Data Location**, choose a geographical location for the dataset. After a dataset is created, the location can't be changed.
- 5. Click **Create dataset**.

## <span id="page-45-2"></span>**9.2.2 BigQuery Table Creation:**

Now that the BigQuery dataset is created, we can create a table in BigQuery in the following ways [37]:

- 1. Manually using the cloud Console
- 2. Programmatically by calling the [tables.insert](https://cloud.google.com/bigquery/docs/reference/rest/v2/tables/insert) API method.
- 3. By using the client libraries.
- 4. From query results.
- 5. By using a [CREATE TABLE](https://cloud.google.com/bigquery/docs/reference/standard-sql/data-definition-language#creating_a_new_table) data definition language (DDL) statement.

#### **9.2.2.1 Required Permissions:**

To create a table, you need the following IAM permissions [38]:

- bigquery.tables.create
- bigquery.tables.updateData
- bigquery.jobs.create

### **9.2.2.2 Steps for Creating an empty table with a schema definition:**

- 1. In the Cloud Console, open the BigQuery page.
- 2. In the **Explorer** panel, expand your project and select a dataset.
- 3. Expand the **: Actions** and click **Open**.
- 4. In the details panel, click **Create table**.
- 5. On the **Create table** page, in the **Source** selection, select **Empty table**
- 6. On the **Create table** page, in the **Destination** selection:
	- For **Dataset name**, choose the appropriate dataset.

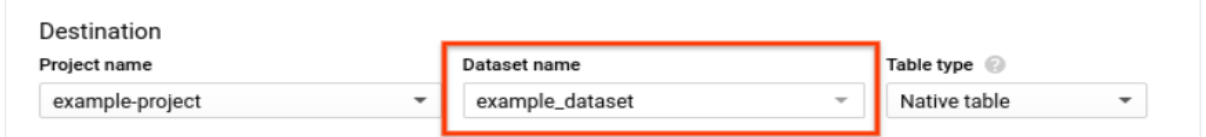

- In the Table name field, enter the name of the table you're creating in BigQuery.
- Verify the Table type is set to Native table.
- 7. In the Schema section, enter the schema definition.
	- Enter the schema information manually
- 8. For **Partition and cluster settings** leave the default value No partitioning.
- 9. In the Advanced options section, for **Encryption** leave the default value: Google-Managed key. By default, Big Query encrypts customer content stored at rest.
- 10. Click **Create Table.**

#### <span id="page-46-0"></span>**9.2.3 Schema Creation:**

Key components of BigQuery Schema [39]:

1. **Column Names:** In the column Name, you are required to specify the parameter for which each column is responsible such as Date, User\_Id, Products, etc.

**NOTE: Column names** cannot start by Prefixes: \_Table\_, @File. Duplicate names are not allowed either.

- 2. **Data Type:** BigQuery also lets you specify the Data Type. Some of the major ones that you can use to specify in your schema are **INT64**, **FLOAT64**, **NUMERIC**, **BOOLEAN**, **STRING**.
- 3. **Modes**: BigQuery supports some Modes. These are particularly: Nullable, Required, Repeated. In the
	- **Nullable Mode:** Null values are allowed.
	- **Required Mode:** Does not allow any null values.
	- **Repeated Mode:** Contains an array of values of the specified type in column.

## **9.2.3.1 Specify Schema in BigQuery Table** *[39]***:**

**In our project:** JSON file is uploaded to BigQuery Table using the Web User Interface: You can directly load a JSON/CSV file from your Local/ GCS Bucket directly into a BigQuery table using WebUI. Better yet, the process will automatically create the table as well:

- 1. Open the **BigQuery web UI in the Cloud Console.**
- 2. Choose the right project in the Resources dropdown present at the top header, then expand your Google Cloud project and click to select a dataset.
- 3. On the right side of the window, in the details panel, click Create table (or Plus + symbol) The process for loading data is the same as the process for creating an empty table [39].
- 4. You will see a Popuppage. On the create table page.
- 5. From **Create table from**, select **Upload**.

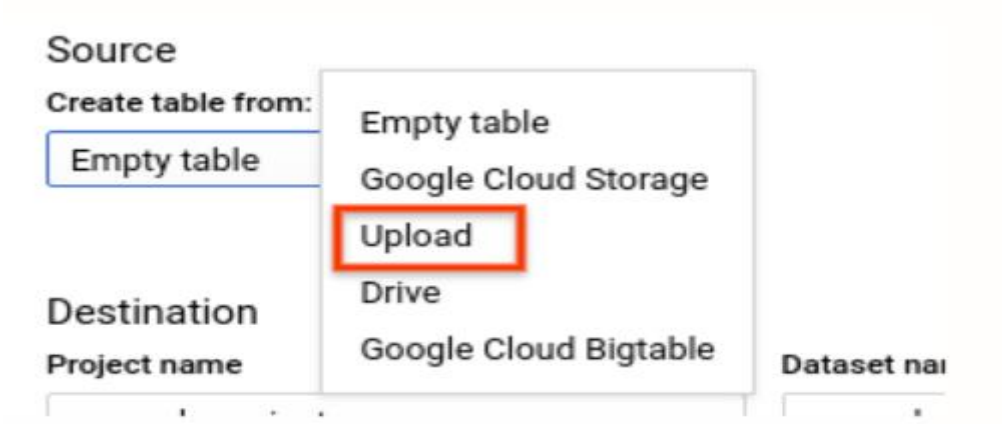

(**Note**: Choose Google Cloud Storage if your source file resides in GCS.)

6. Click on Browse and choose the file (with netflow data - Key Value pairs).

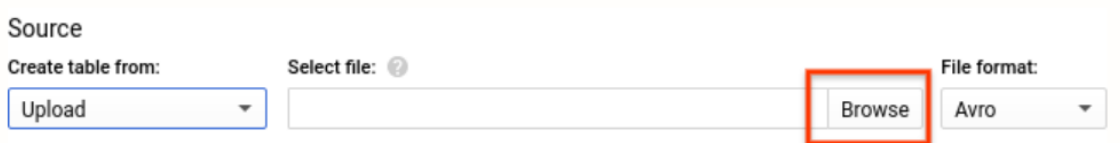

Browse to the file and click Open. Note that wildcards and comma-separated lists are not supported for local files.

For File format, select JSON (newline delimiters), AVRO, CSV, Parquet or ORC.

7. Scroll down, to the Destination section:

For Dataset name, choose the appropriate dataset.

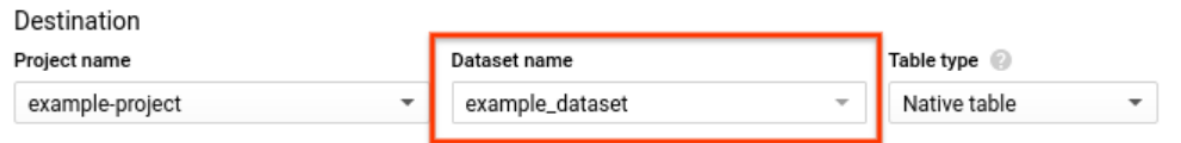

In the Table name field, enter the name of the table you're creating in BigQuery.

8. In the Schema section, enter the schema definition.

For CSV and JSON files, you can check the Auto-detect option to enable schema to auto-detect. Schema information is self-described in the source data for other supported file types.

You can also enter the schema information manually by: Clicking Edit as text and entering the table schema as a JSON array (or) Using add field to manually input the schema [39].

**9.** Finally, Select the applicable items in the Advanced options section and then click **Create Table.**

# <span id="page-49-0"></span>**10. Software Pipeline:**

## <span id="page-49-1"></span>**10.1 Deployment Architecture**

Deployment of code from GitLab as containerized application within OpenShift

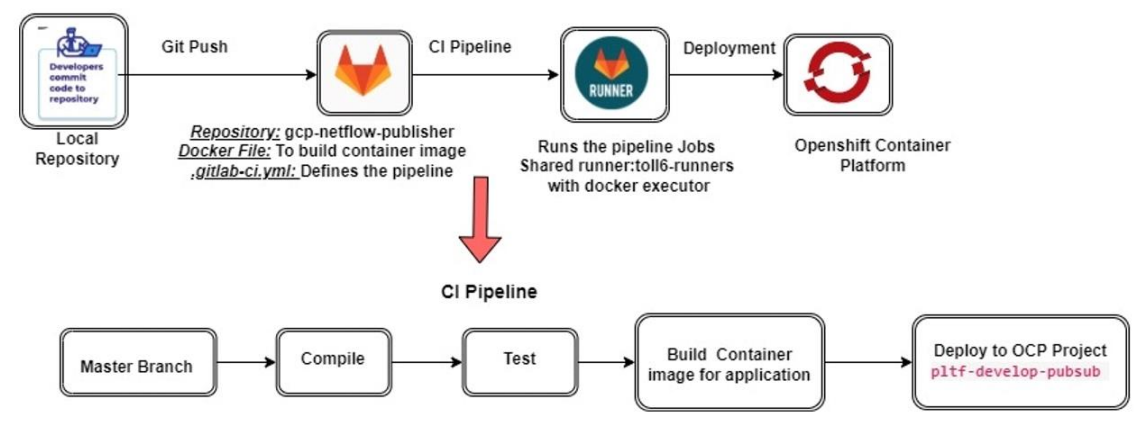

Figure 10. 1 Application Deployment (CI Pipeline)

## <span id="page-49-4"></span><span id="page-49-3"></span><span id="page-49-2"></span>**10.2 Deploying to OpenShift Container Platform:**

## **10.2.1 SSH Keys for GitLab**

## *10.2.1.1 What is SSH key*

- *SSH – Secured Shell* [40]
	- 1. Used for Authentication
	- 2. By setting up the ssh key you can connect to GitLab server without using username and password each time
- *Steps to create SSH keys:* [40]
	- 1. Run command **ssh-keygen**
	- 2. *On Mac*: run command on terminal; *On Windows*: Use Putty or git bash
	- 3. Enter the file location in which you want to save the SSH key.
	- 4. Navigate to root folder (c:/users/administrator)  $\rightarrow$  Go to .ssh folder  $\rightarrow$  Open the **pub key file** for SSH key generated.

## *10.2.1.2 Set up SSH Key in GitLab [40]:*

- *Steps to set up SSH keys in Gitlab:*
	- 1. Login to TINAA GitLab.
	- 2. Go to account  $\rightarrow$  Settings/Preferences  $\rightarrow$  SSH keys  $\rightarrow$  Add an SSH key  $\rightarrow$ Paste the Public SSH key from **step 4 (or from the pub key file generated in .ssh folder)**

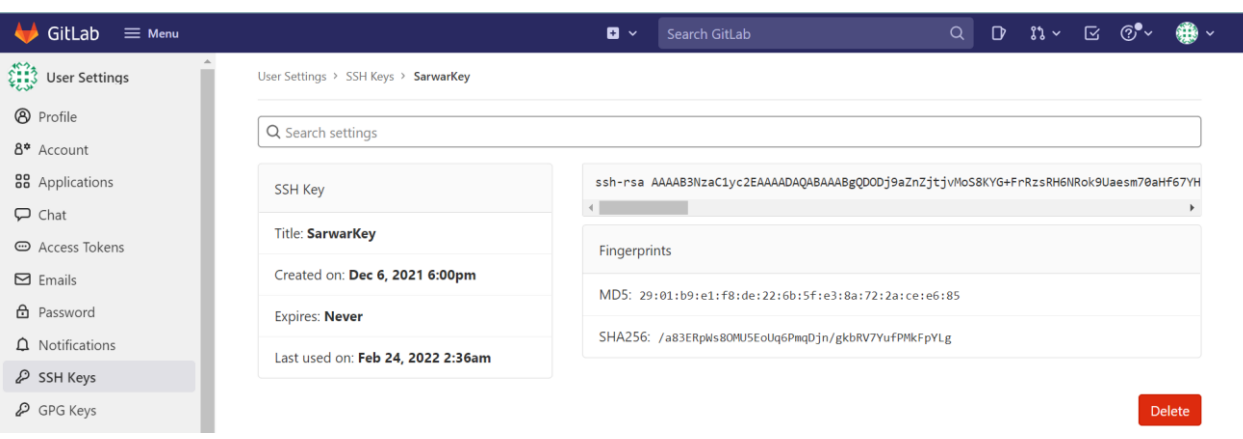

### 3. Give the title for individual SSH key  $\rightarrow$  Click Add key button.

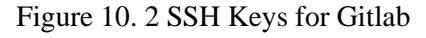

## <span id="page-50-1"></span><span id="page-50-0"></span>**10.2.2 Git Push Steps:**

- *Push the code/commit the code changes from local to gitlab repository (TINAA).*
	- 1. Create a project in GitLab (**gcp-netflow-publisher**) [41].
	- 2. **Git clone** "*https://gitlab.tinaa.tlabs.ca/tinaa-platform/pub-sub/publishers/gcpnetflow-publisher*"
	- 3. Cd change your directory to that repository (in local).
	- **4. git branch -a**
	- 5. git switch -c new-branch (develop) [41]
	- 6. Check if you are switched to a new branch
	- 7. Push all the files in your local repo to GitLab = **git add .**
	- **8. git commit -m "message/comment"** [41]
	- 9. **git push origin** (origin being the remote server that we have cloned from-GitLab TINAA project)

#### **10. git push –set-upstream origin new-branch.**

- **11. Git commit -m "message"**
- **12. Git push –set -upstream origin new-branch.** [41]

### <span id="page-51-0"></span>**10.2.3 Docker Image and Containerization?**

#### **10.2.3.1 Docker:**

It is an open-source software platform for building, deploying, and managing testing applications quickly. It enables developers to package applications into containers. that have everything the software needs to run including libraries, system tools, code, and runtime. Using Docker, you can quickly deploy and scale applications into any environment and know your code will run [42].

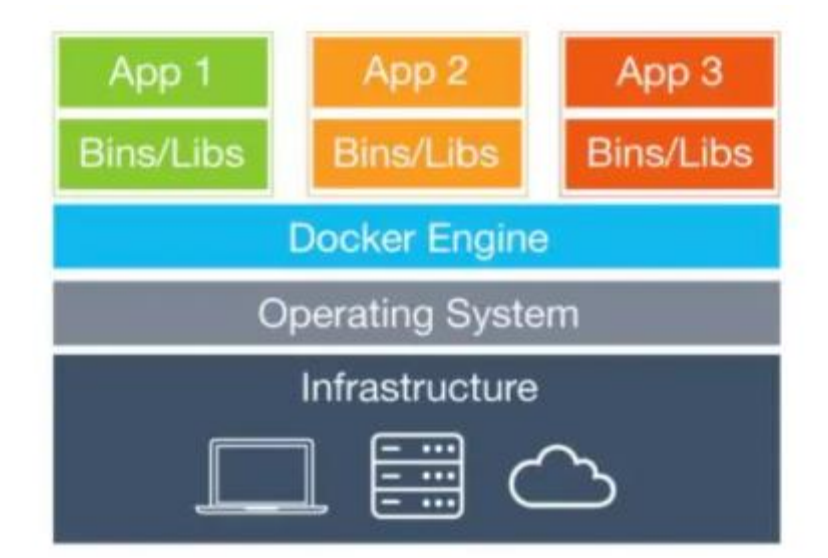

Figure 10. 3 Docker Overview

#### <span id="page-51-1"></span>**10.2.3.2 Docker Tools and Terms** *[42]***:**

**Docker File**: Every Docker container starts with a simple text file containing instructions for how to build the Docker container image. This text file provides a set of instructions to build a Docker image, including the operating system, languages, environmental variables, file locations, network ports, and any other components it needs to run. Docker file automates the process of Docker image creation. It's essentially a list of commandline interface (CLI) instructions that Docker Engine will run to assemble the image [43]. **Docker Images:** These contain executable application source code as well as the tools, libraries, and dependencies that the application code needs to run as a container. When you run the Docker image, it becomes an instance (or multiple instances) of the container [43].

**Docker Containers:** Docker containers are live, running instances of Docker images. While Docker images are read-only files, containers are live, ephemeral, executable content. Users can interact with them, and administrators can adjust their settings and conditions using docker commands.

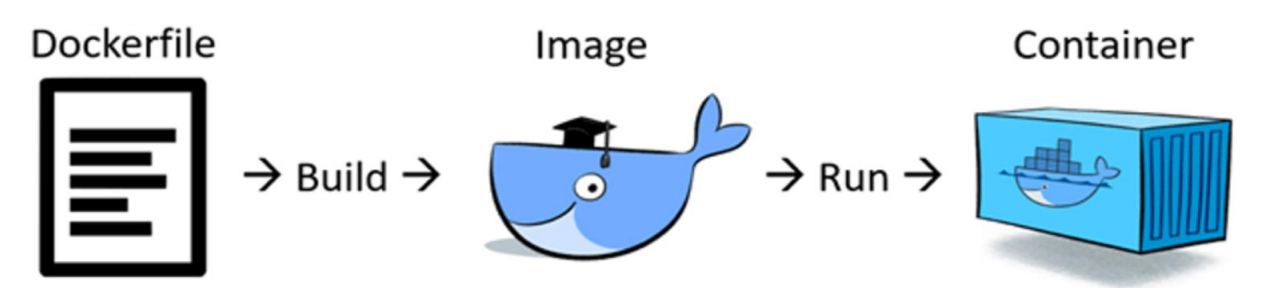

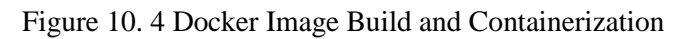

```
10.2.3.3 Docker File for Kafka Consumer and GCP Publisher:
```

```
#FROM python:3.9-alpine
FROM python:3.10
# Allow statements and log messages to immediately appear in the Cloud Run logs
ENV PYTHONUNBUFFERED True
# Update the timezone
#RUN apk update && apk add git openssh
#RUN pip install google-cloud-pubsub==2.3.0
RUN pip install wheel
#RUN pip3 install --upgrade pip setuptools wheel
RUN git config --global http.sslVerify "false"
# create work directory and assign permissions to user for work directory
RUN mkdir -p /opt/kafka-GCP-consumer/
# copy code and config files to work directory
COPY . /opt/kafka-GCP-consumer/
# COPY conf/development/ /opt/plan-file-consumer/conf/
# Specify the user to execute all commands below
USER root
#ENV PYTHONPATH "${PYTHONPATH}:/opt/kafka-GCP-consumer"
WORKDIR /opt/kafka-GCP-consumer/
# COPY requirements.txt requirements.txt
RUN pip install -e . --trusted-host gitlab.tinaa.tlabs.ca --use-
deprecated=legacy-resolver
RUN pip install grpcio-tools
RUN pip install --upgrade google-api-python-client oauth2client
#RUN pip install google-cloud
RUN pip install -e . google-cloud-pubsub==2.3.0
WORKDIR /opt/kafka-GCP-consumer/
CMD python3 MainSript.py
```
#### **10.2.3.4 Commands to build docker image and run docker container (windows)**

- Command Build image: **docker build -t sample-test8 .**
- Command Run the image to create a container: **docker run --privileged sample-test8**

### <span id="page-53-0"></span>**10.2.3 Deploy applications on OpenShift with GitLab CI:**

#### *10.2.3.1 GitLab CI /CD Pipeline*

Now the Code changes are pushed to Gitlab instance. Deploy the changes using the GitLab CI.

GitLab CI/CD is a tool for software development using the continuous methodologies:

#### **10.2.3.1.1 GitLab CI/CD Concepts** [44]**:**

GitLab CI/CD uses several concepts to describe and run your build and deploy.

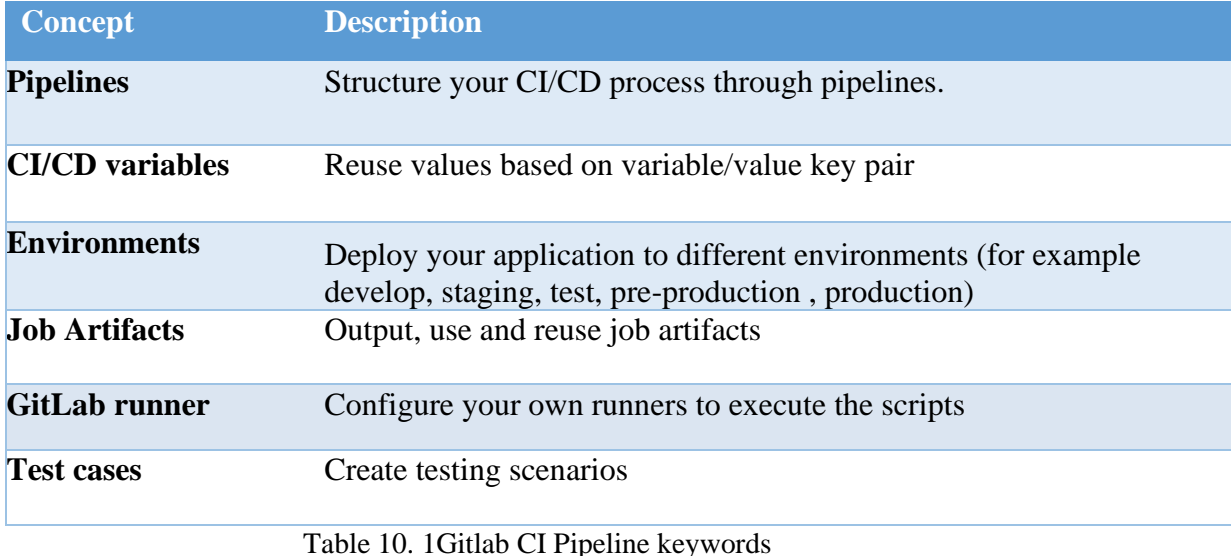

## <span id="page-53-2"></span>**10.2.3.1.2 GitLab CI/CD Configuration:**

GitLab CI/CD supports numerous configuration options [44].

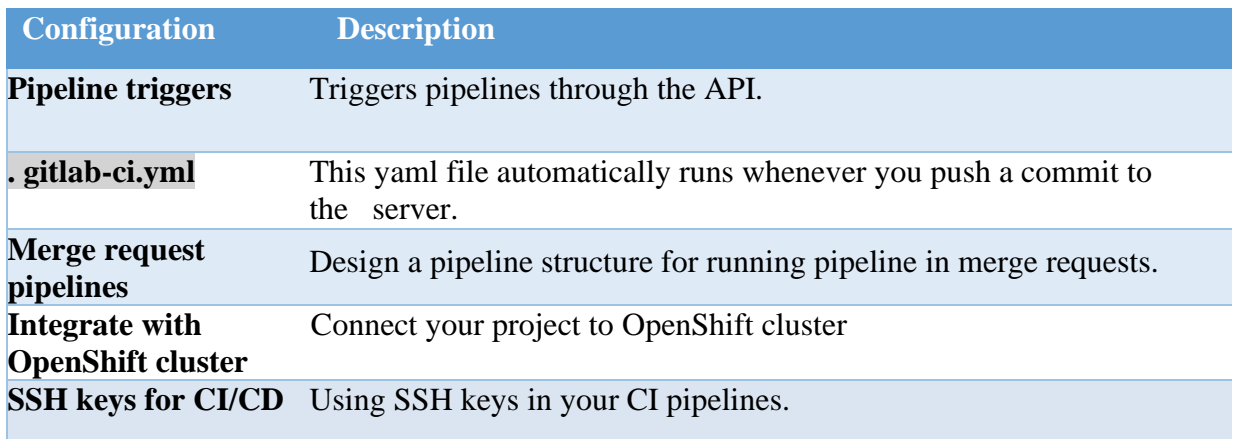

Table 10. 2 Gitlab CI pipeline configurations

### <span id="page-53-3"></span><span id="page-53-1"></span>**10.2.3.2 CI/CD settings:**

#### **10.2.3.2.1.gitlab-ci.yml**:

This file automatically runs whenever you push a commit on the server. This triggers a notification to the runner you specified in the yaml file and then it processes the series of tasks you specified.

**NOTE:** Since we are using Docker, the tasks always start with a clean state of the image. This means that all files and modifications that you put or do inside.gitlab-ci.yml, will be reverted each time you push a commit to the server.

- **Stages**: you can define what stage is going to run by first specifying a stage name parent key.
- **Pipelines**: When you push git repo to GitLab with the .gitlab-ci.yml file on it, it will automatically trigger the pipelines. The pipelines are the stages that you defined in your.gitlab-ci.yml.

### **10.2.3.2.2 Environment Variables**

Before writing the .gitlab-ci.yml file we need to add some environment variables to the project settings (the OpenShift CLI needs these variables to connect and deploy on the server) [45].

- OPENSHIFT\_IP
- OPENSHIFT\_PORT
- OPENSHIFT\_TOKEN

**Variables:** Environment variables are applied to environments via the runner. They can be protected by only exposing them to protected branches or tags. You can use environment variables for passwords, secret keys, or whatever you want. To set the below variables go to GitLab repository  $\rightarrow$  Settings $\rightarrow$ CI/CD  $\rightarrow$  Expand

variables and set the Key values for variables.

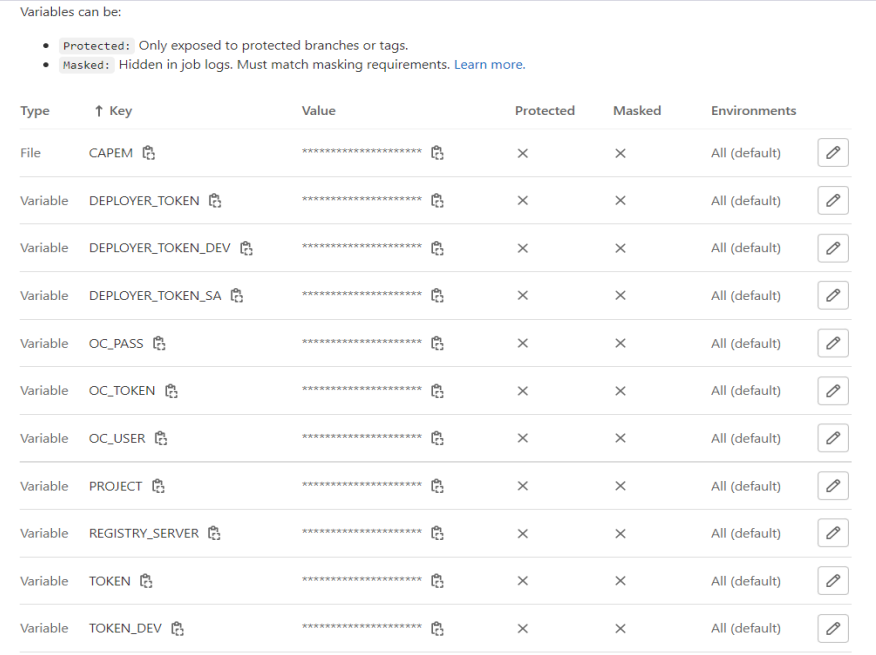

Figure 10. 5 Gilab CI Environment variables

<span id="page-55-0"></span>**For Example:** To obtain the value of OPENSHIFT\_TOKEN, you need:

- To connect to the web console of your OpenShift cluster as an administrator (the default credentials are system/admin)
- To click on the dropdown list of your profile (on the top right corner)
- And choose this menu item: **Copy Login Command**

You should get something like that in your clipboard:

oc login https://192.168.1.100:8443 --token=8W-OX8XB-K7r7P6vmSz\_aE7xM2ZK1fnHz-a3aaW89Vs

With this command, you can connect to a terminal to your OpenShift cluster. So, now you can set OPENSHIFT\_TOKEN with 8W-OX8XB-K7r7P6vmSz\_aE7xM2ZK1fnHz-a3aaW89Vs

#### <span id="page-56-0"></span>**10.2.3.3 CI/CD Script:**

Add a .gitlab-ci.yml file to your project with the below content

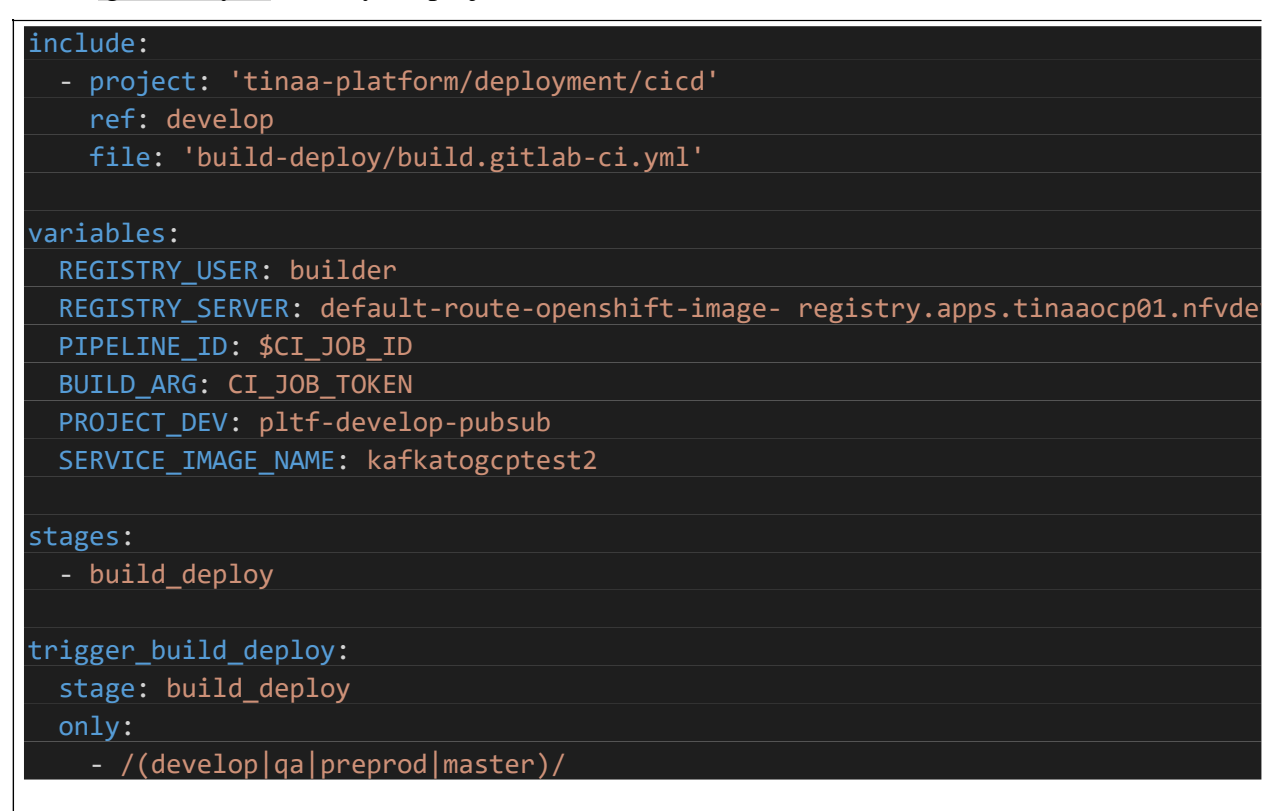

As soon as you commit the file, your first deployment will start. Then the CI Job will be triggered and based on the docker image the container will be created in the OpenShift registry.

<span id="page-56-1"></span>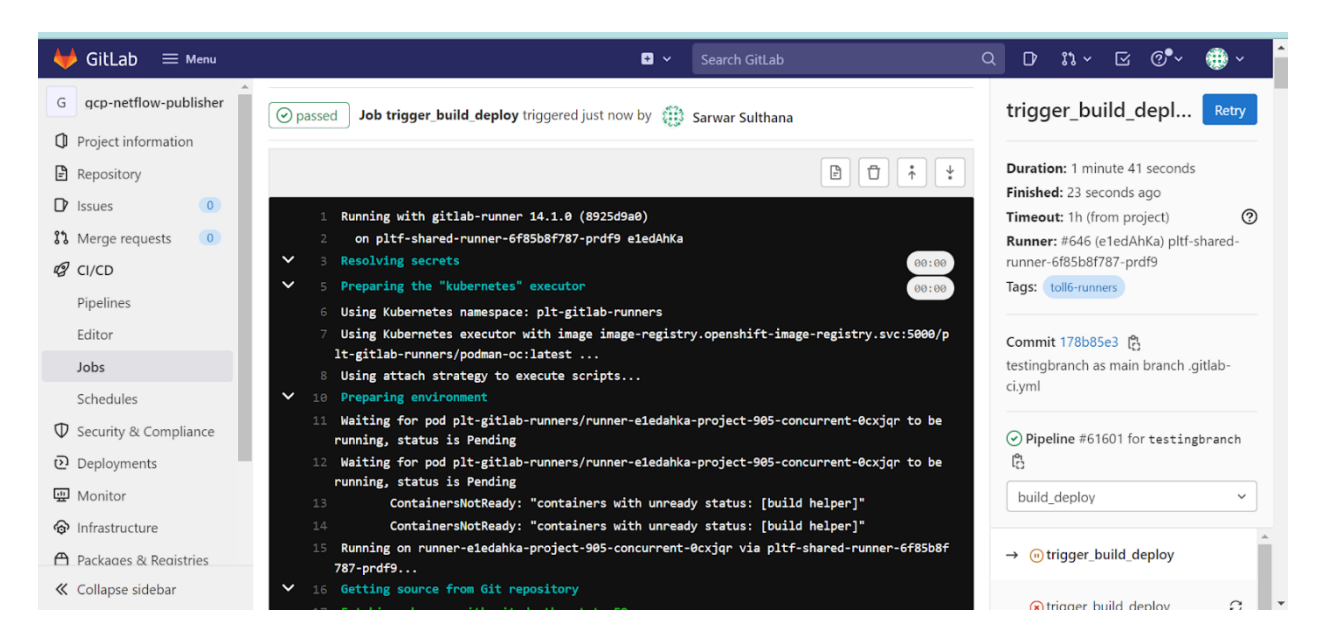

Figure 10. 6 CI CD Job run successful, and container is running in OpenShift platform

## <span id="page-57-0"></span>**11. Testing the Pipeline 11.1 Testing the functioning of Data Pipeline**

<span id="page-57-1"></span>Below are the steps to test if the Data Pipeline is functioning as expected. The netflow records are being streamed from on-premises Kafka Topic → Google PubSub→ Google Dataflow → Google Big Query.

- **Step1:** Run the GitLab CI Job then once the job is successfully triggered and pipeline status is successful. The container will always be running on OpenShift platform.
- **Step 2:** Check the data on the topic in toll environment. The netflow streams should be available continuously in the Kafka topic (**pltf-develop-netflow-raw-fb**).
- **Step 3:** As the gcp-netflow-publisher will consume the Kafka records and publish them to GCP pubsub topic **(KafkatoGCP (projects/nfv-pp-tinaa-02/topics/KafkatoGCP)).**
	- **Kafka Topic:** pltf-develop-netflow-raw-fb
	- **PubSub Topic:**

KafkatoGCP (projects/nfv-pp-tinaa-02/topics/KafkatoGCP)

• **PubSub Subscription:**

KafkatoGCP-sub (projects/nfv-pp-tinaa-02/subscriptions/KafkatoGCP-sub)

• **Step 4 Check Data ingested to PubSub Topic:** Navigate to the PubSub Topic to check if the netflow records are being published. Go to the overview to view the summary of Unacked message count and oldest message age.

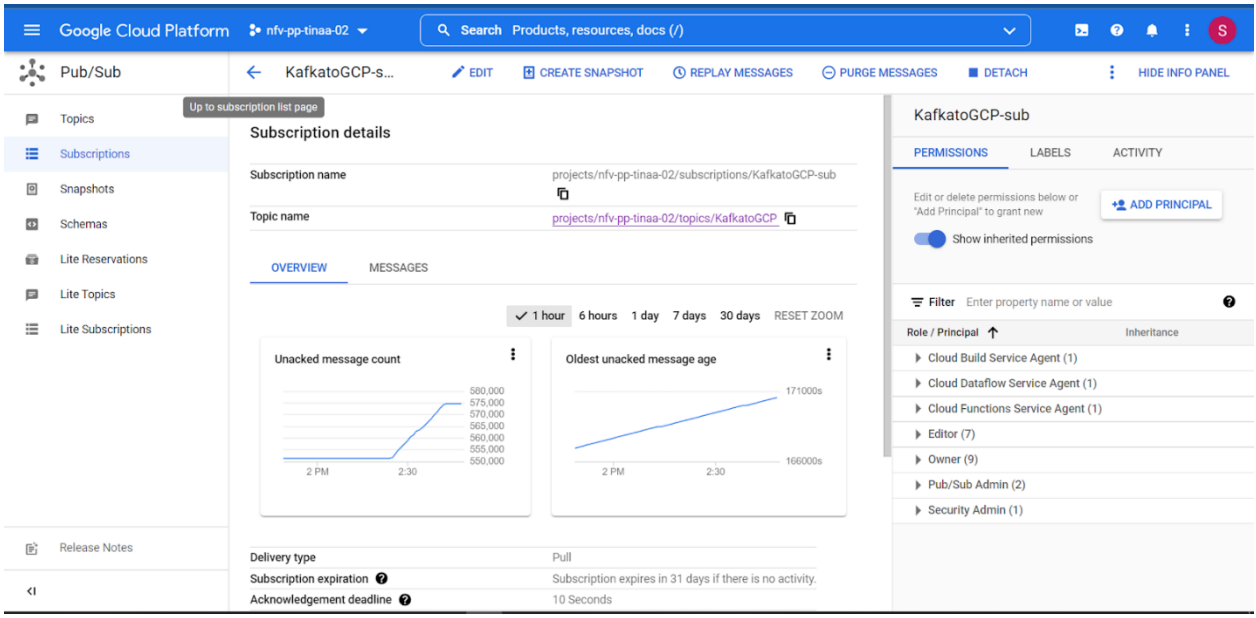

Figure 11. 1 Overview of messages published to PubSub

<span id="page-58-0"></span>Click on the subscriptions tab  $\rightarrow$ go to messages  $\rightarrow$  Check if the messages are published →Click Pull to view messages and check the enable ACK messages to acknowledge

• **Step 5 Trigger Dataflow Job:** Go to cloud Dataflow→ Navigate to dataflow job (Pubsub subscription to BigQuery)  $\rightarrow$  Check if the job is running successfully. If not trigger the job with below parameters.

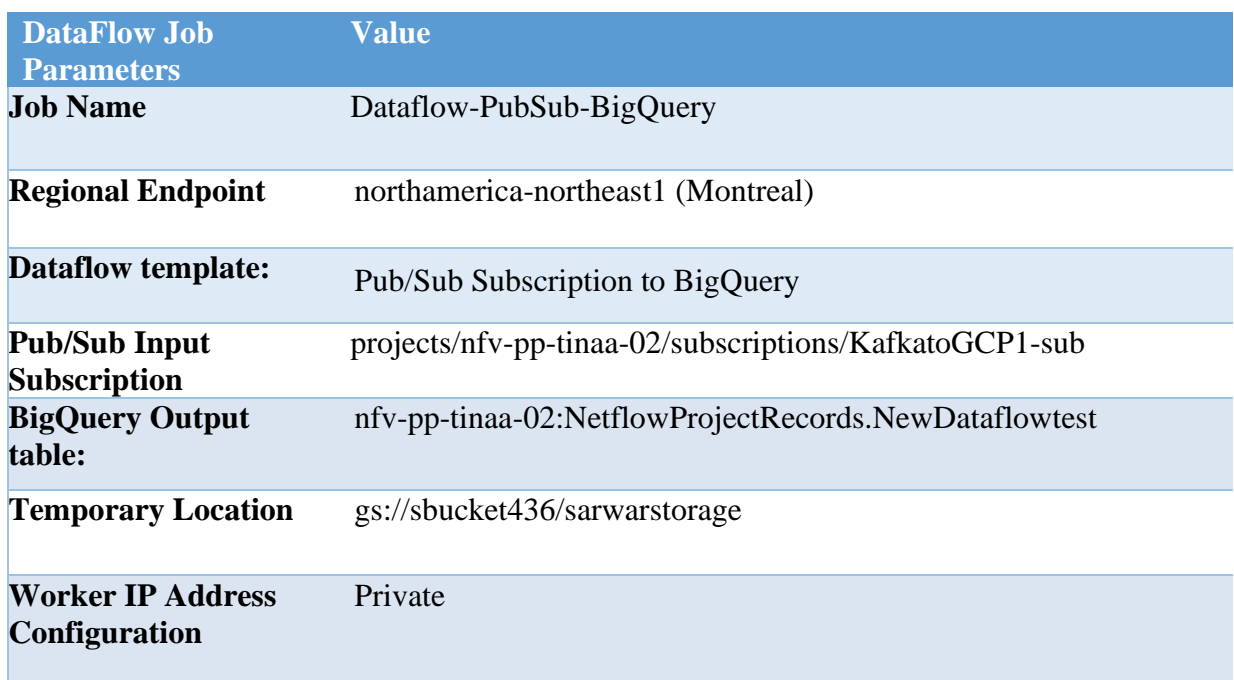

## **Data Flow Job Parameters:**

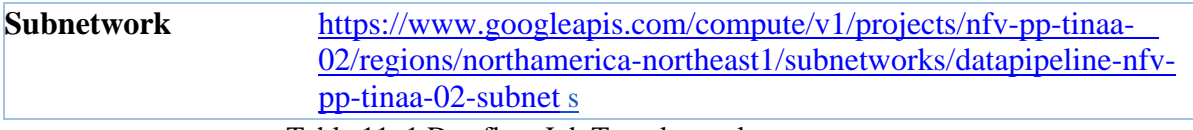

Table 11. 1 Dataflow Job Template values

<span id="page-59-0"></span>• **Step 6 Datawarehouse:** Go to Cloud BigQuery→ Open the table → Query the results and check if the netflow records are populated in the table.

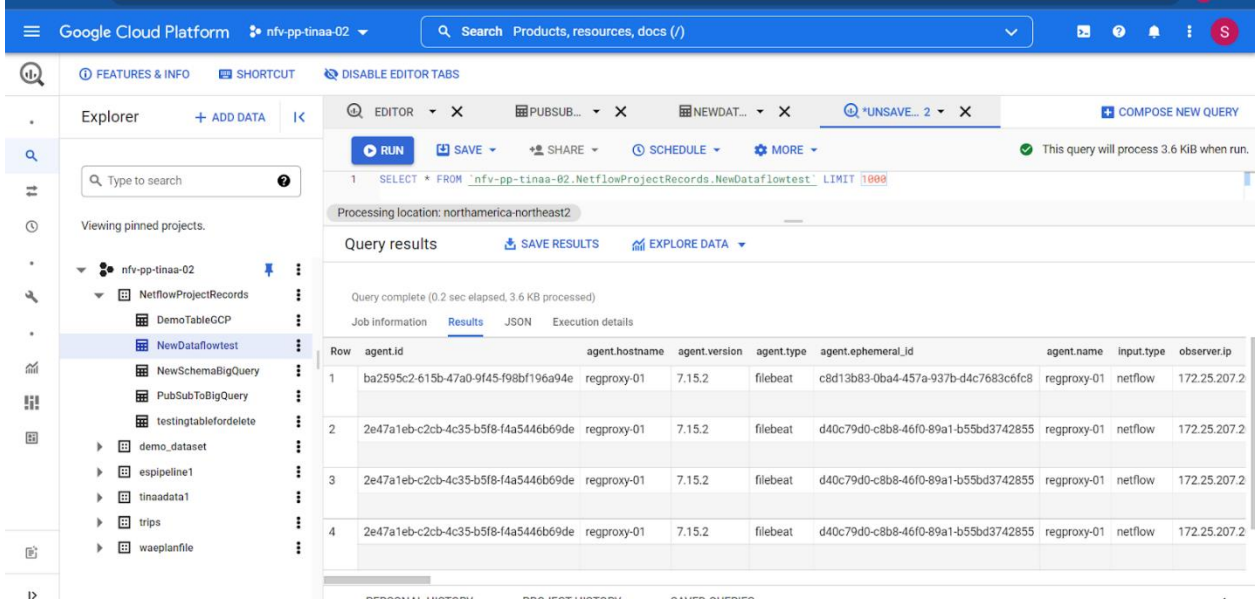

Check to see if the netflow records are published as expected. Search the results using the SQL query.

# <span id="page-60-0"></span>**12. TINAA Datastore Adapter**

## <span id="page-60-1"></span>**12.1 TINAA Datastore**

**TINAA Datastore** package abstracts APIs that are needed to connect to the various databases and follows the [adaptor design pattern.](https://en.wikipedia.org/wiki/Adapter_pattern) Thus, various databases clients (e.g. [Elasticsearch Python](https://elasticsearch-py.readthedocs.io/)  [Client,](https://elasticsearch-py.readthedocs.io/) Google BigQuery Client) can be used in the future by creating an Adaptor class without modifying the Client class. The Adaptor class facilitates the interaction between the Client class and the Adaptee. In the current version, only Elasticsearch database is supported. However, the code is extended to support BigQuery database also.

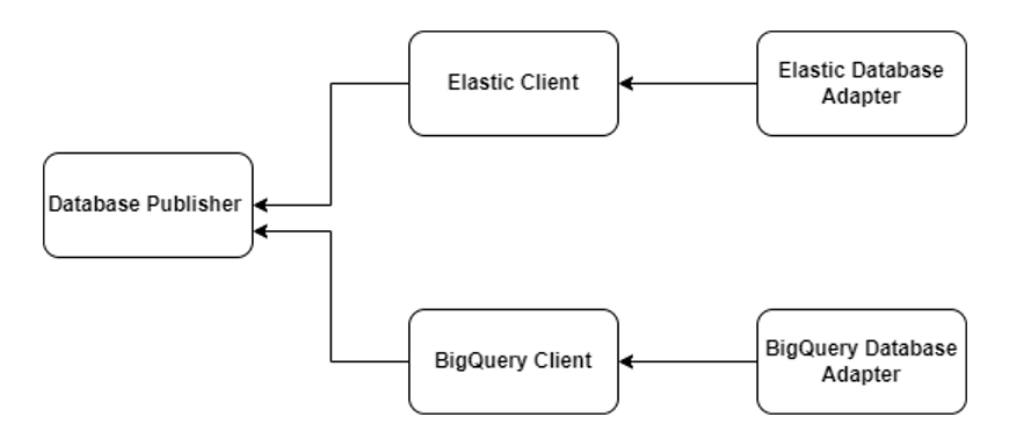

## <span id="page-60-2"></span>**12.1.1 BigQuery Database Adapter**

Therefore, to use TINAA Datastore package you need to instantiate the TINAAESAdaptor or TINAABigQueryAdapter class and pass it to the Client class.

So we have created a BigQuery adapter class with similar functions of Elastic. So that any function can be consumed in the database publisher (client). The end user will have a choice to select the database either BigQuery or elastic search.

Ex: Common functions to BigQuery and Elastic like Database Create Document or Search etc. can be called from any client (internally calls BigQuery or Elastic adapter) and based on user selection respective BigQuery or Elastic data will be called.

## <span id="page-60-3"></span>**12.1.2 Python BigQuery Client:**

## **Pre-requisites:**

- e) Service Account with BigQuery API enabled
- f) Service Account JSON Key (with BigQuery admin role)
- g) Installed Libraries: JSON, BigQuery
- h) Import Libraries:
- pip install --upgrade google-cloud-BigQuery
- pip install json

Below is the code snippet for python BigQuery Client: This script will extract the data from BigQuery.

```
import json
from ast import literal eval
from google.cloud import BigQuery
import os
#service account key
key_path = "nfv-pp-tinaa-02-a09814f6d26e-BigQuery.json"
os.environ["GOOGLE_APPLICATION_CREDENTIALS"]=key_path
credentials = service_account.Credentials.from_service_account_file(
    key_path, scopes=["https://www.googleapis.com/auth/cloud-platform"],
)
#initialize client to authenticate and connect to BigQuery API
client = bigquery.Client(credentials=credentials, 
project=credentials.project_id,)
BigQuery_client = BigQuery.Client()
#Perform Query from the BigQuery Table
name_group_query = """
    SELECT * FROM `nfv-pp-tinaa-02.NetflowProjectRecords.NewDataflowtest` LIMIT 
1000
"""query_results = BigQuery_client.query(name_group_query) 
#display the results of the query
for result in query results:
    print(str(result[0]))
```
## <span id="page-62-0"></span>**References**

- [1] "DataPipeline," [Online]. Available: https://www.qlik.com/us/data-integration/data-pipeline.
- [2] "Why is Data Pipeline Important/," [Online]. Available: https://towardsdatascience.com/scalableefficient-big-data-analytics-machine-learning-pipeline-architecture-on-cloud-4d59efc092b5 .
- [3] "Types of Data Pipelines," [Online]. Available: https://www.informatica.com/ca/resources/articles/datapipeline.html#:~:text=Deploying%20the%20data%20pipeline%20will,manage%20complex%20mu lti%2Dcloud%20environments..
- [4] "PMACCT Collector," [Online]. Available: http://www.pmacct.net/.
- [5] "PmacctConfiguration," [Online]. Available: https://www.ntop.org/products/netflow/nprobe/.
- [6] "NfacctdConfiguration," [Online]. Available: https://imply.io/blog/an-end-to-end-streaminganalytics-stack-for-network-telemetry-data .
- [7] "PmacctNetflow," [Online]. Available: https://markelic.de/how-to-collect-flows/ .
- [8] "Filebeat(Elastic)," [Online]. Available: https://www.elastic.co/guide/en/beats/filebeat/current/filebeatoverview.html#:~:text=Filebeat%20is%20a%20lightweight%20shipper,Elasticsearch%20or%20Lo gstash%20for%20indexing .
- [9] "Filebeat Module," [Online]. Available: https://www.elastic.co/guide/en/beats/filebeat/current/filebeat-modules.html.
- [10] "How Filebeat Works," [Online]. Available: https://www.elastic.co/guide/en/beats/filebeat/current/how-filebeat-works.html .
- [11] "Configure Filebeat," [Online]. Available: https://logz.io/blog/filebeat-tutorial/ .
- [12] "Data Streams -Netflow," [Online]. Available: https://medium.com/event-drivenutopia/understanding-kafka-topic-partitions- ae40f80552e8.
- [13] "What is Kafka Consumer," [Online]. Available: https://towardsdatascience.com/kafka-pythonexplained-in-10-lines-of-code-800e3e07dad1.
- [14] "Kafka Consumer," [Online]. Available: https://kafkapython.readthedocs.io/en/master/apidoc/KafkaConsumer.html.
- [15] Kafka Consumer Python, [Online]. Available: https://kafka-python.readthedocs.io/en/master/.
- [16] Python Kafka Consumer Parameters, [Online]. Available: https://kafkapython.readthedocs.io/en/master/\_modules/kafka/consumer/group.html#KafkaConsumer .
- [17] "Google Cloud Platform Services," [Online]. Available: https://www.edureka.co/blog/what-isgoogle-cloud-platform/ .
- [18] "KafkaVsPubSub," [Online]. Available: https://stackoverflow.com/questions/38572071/i-amevaluating-google-pub-sub-vs-kafka-what-are-thedifferences#:~:text=In%20general%2C%20both%20are%20very,both%20Cloud%20and%20On%2 Dprem. .
- [19] "CloudDataFlow Vs Cloud DataProc," [Online]. Available: https://stackoverflow.com/questions/46436794/what-is-the-difference-between-google-clouddataflow-and-google-cloud-dataproc .
- [20] "BigQuery Vs BigTable," [Online]. Available: https://stackoverflow.com/questions/39919815/whats-the-difference-between-bigquery-andbigtable.
- [21] "BigQuery Vs BigTable," [Online]. Available: https://hevodata.com/learn/bigtable-vs-bigquery/.
- [22] PubSub, [Online]. Available: https://cloud.google.com/pubsub/docs/overview.
- [23] "Identity and Access Management," [Online]. Available: https://cloud.google.com/iam/docs/creating-managing-service-account-keys.
- [24] "Service Account," [Online]. Available: https://cloud.google.com/iam/docs/understanding-serviceaccounts.
- [25] "Steps to Create Service Accont in GCP," [Online]. Available: https://cloud.google.com/iam/docs/creating-managing-service-accounts.
- [26] "Service Account Key in GCP," [Online]. Available: https://cloud.google.com/iam/docs/creatingmanaging-service-account-keys.
- [27] "Access Control with IAM," [Online]. Available: https://cloud.google.com/pubsub/docs/accesscontrol.
- [28] "Topics and Subscriptions Creation," [Online]. Available: https://cloud.google.com/pubsub/docs/create-topic-console.
- [29] "Cloud DataFlow," [Online]. Available: https://medium.com/swlh/apache-beam-google-clouddataflow-and-creating-custom-templates-using-python-c666c151b4bc.
- [30] "Cloud Dataflow," [Online]. Available: https://cloud.google.com/vpc/docs/vpc.
- [31] "VPC Components," [Online]. Available: https://k21academy.com/google-cloud/google-cloudvpc/#VPC\_Components.
- [32] "Steps to create VPC network," [Online]. Available: https://cloud.google.com/vpc/docs/vpc.
- [33] "Dataflow template," [Online]. Available: https://cloud.google.com/dataflow/docs/guides/templates/provided-templates.
- [34] "PubSub To BigQuery," [Online]. Available: https://cloud.google.com/dataflow/docs/guides/templates/providedstreaming#cloudpubsubsubscriptiontobigquery.
- [35] "PubSub To BigQuery," [Online]. Available: https://cloud.google.com/dataflow/docs/guides/templates/providedstreaming#cloudpubsubsubscriptiontobigquery.
- [36] "BigQuery dataset creation," [Online]. Available: https://cloud.google.com/bigquery/docs/datasets.
- [37] "BigQuery Table Creation," [Online]. Available: https://cloud.google.com/bigquery/docs/tables#creating\_an\_empty\_table\_without\_a\_schema\_defini tion.
- [38] "Table in BigQuery Steps," [Online]. Available: https://cloud.google.com/bigquery/docs/tables.
- [39] "BigQuery Schema," [Online]. Available: https://hevodata.com/learn/specifying-bigquery-schema/.
- [40] "SSH Keys," [Online]. Available: https://www.youtube.com/watch?v=mNtQ55quG9M&t=390s.
- [41] "GitPush Steps," [Online]. Available: https://www.youtube.com/watch?v=RBk1I-G2YA4.
- [42] "What is Docker," [Online]. Available: https://www.infoworld.com/article/3204171/what-isdocker-the-spark-for-the-container-revolution.html.
- [43] "Docker Images," [Online]. Available: https://docs.docker.com/get-started/overview/.
- [44] "GitLabCIPipeline," [Online]. Available: https://docs.gitlab.com/ee/ci/.
- [45] "EnvironmentVariables," [Online]. Available: https://k33g.gitlab.io/articles/2019-07-26- OPENSHIFT.html.